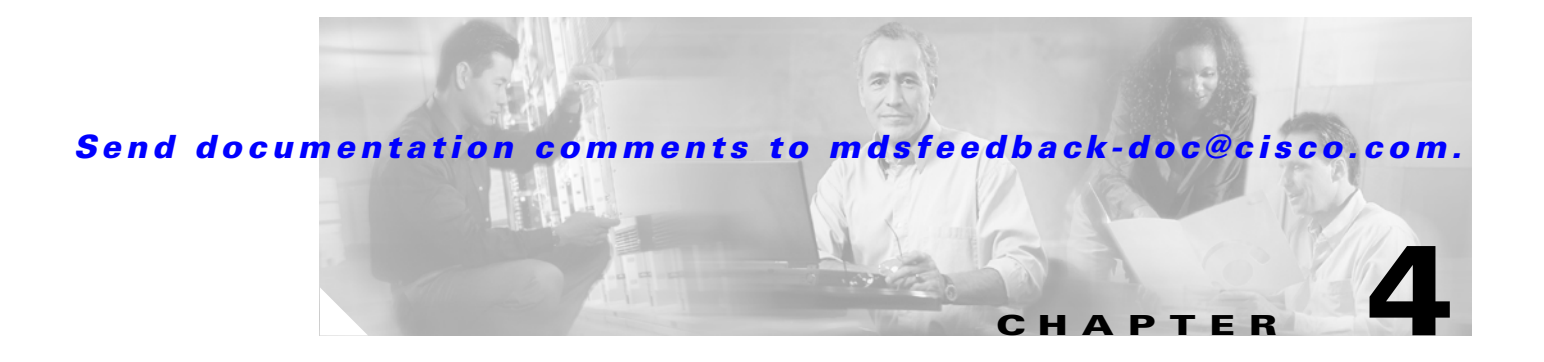

# **C Commands**

The commands in this chapter apply to the Cisco MDS 9000 Family of multilayer directors and fabric switches. All commands are shown here in alphabetical order regardless of command mode. See the "About the CLI Command Modes" section on page 1-3 to determine the appropriate mode for each command. For more information, refer to the *Cisco MDS 9000 Family Configuration Guide*.

### **callhome**

To configure the Call Home function, use the **callhome** command.

**callhome** 

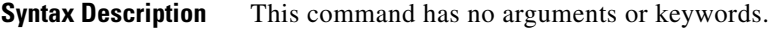

Defaults **Disabled**.

**Command Modes** Configuration mode.

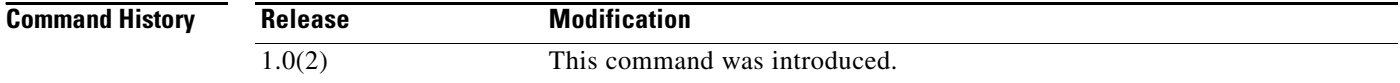

### **Usage Guidelines** The Call Home configuration commands are available in the (config-callhome) submode.

A Call Home message is used to contact a support person or organization in case an urgent alarm is raised.

Once you have configured the contact information, you must enable the Call Home function. The **enable** command is required for the Call Home function to start operating. When you disable the Call Home function, all input events are ignored.

**Note** Even if Call Home is disabled, basic information for each Call Home event is sent to syslog.

**Examples** The following example assigns contact information.

```
switch# config terminal
config terminal
switch# snmp-server contact personname@companyname.com 
switch(config)# callhome
switch(config-callhome)# email-contact username@company.com
switch(config-callhome)# phone-contact +1-800-123-4567
switch(config-callhome)# streetaddress 1234 Picaboo Street, Any city, Any state, 12345
switch(config-callhome)# switch-priority 0
switch(config-callhome)# customer-id Customer1234 
switch(config-callhome)# site-id Site1ManhattanNY
switch(config-callhome)# contract-id Company1234
```
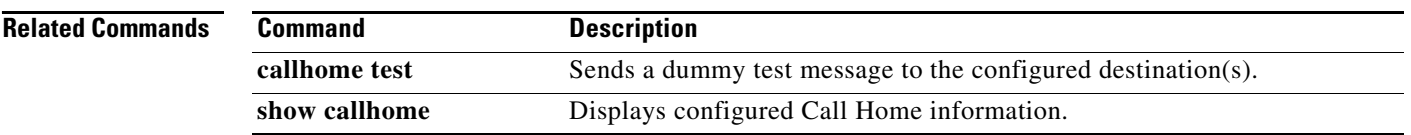

## **callhome test**

To simulate a CallHome message generation, use the **callhome test** command.

**callhome test** [**inventory**]

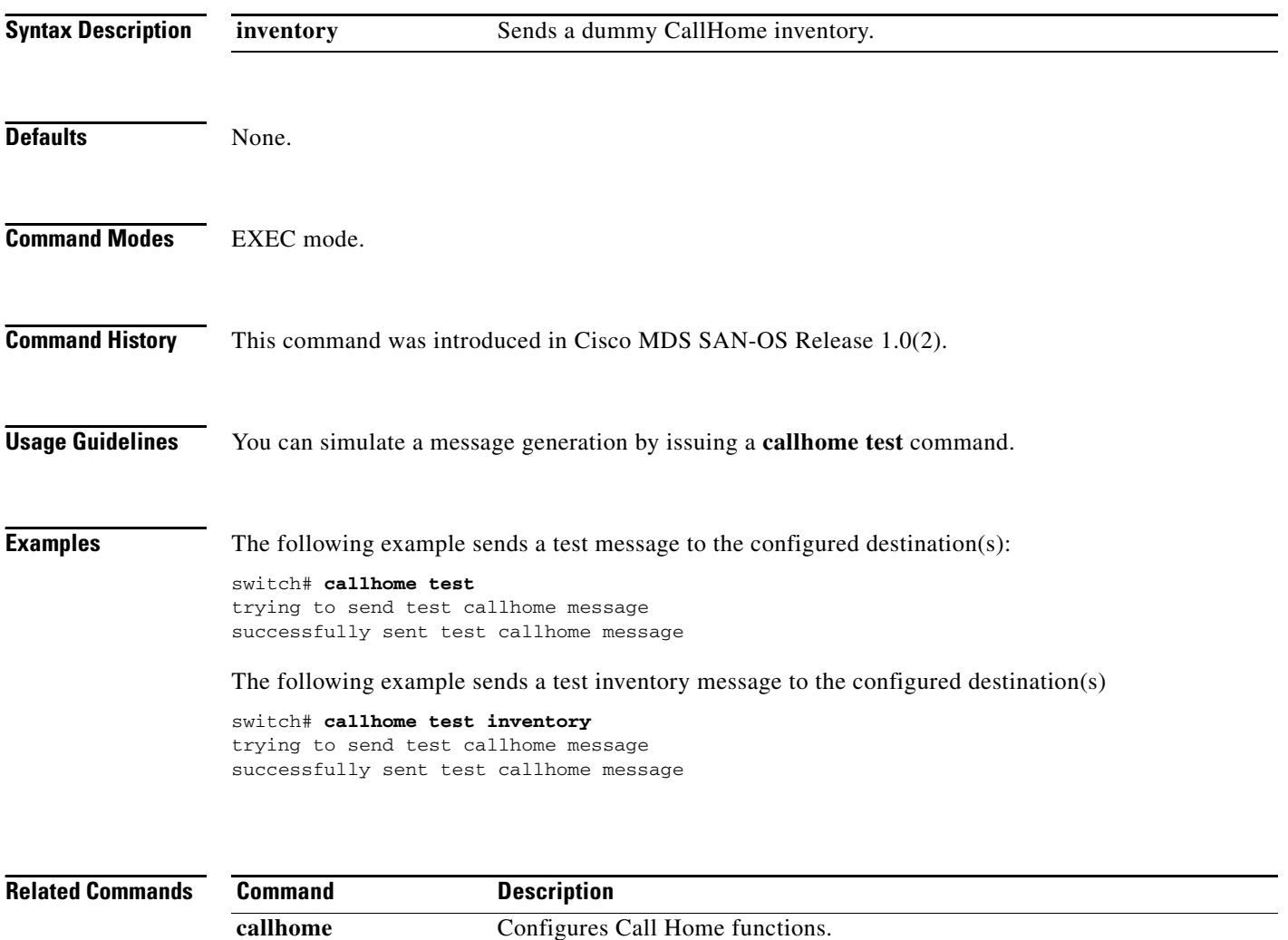

**show callhome** Displays configured Call Home information.

### **cd**

To change the default directory or file system, use the **cd** command.

**cd** {*directory* | **bootflash:**[*directory*] | **slot0:[***directory*] | **volatile:**[*directory*]}

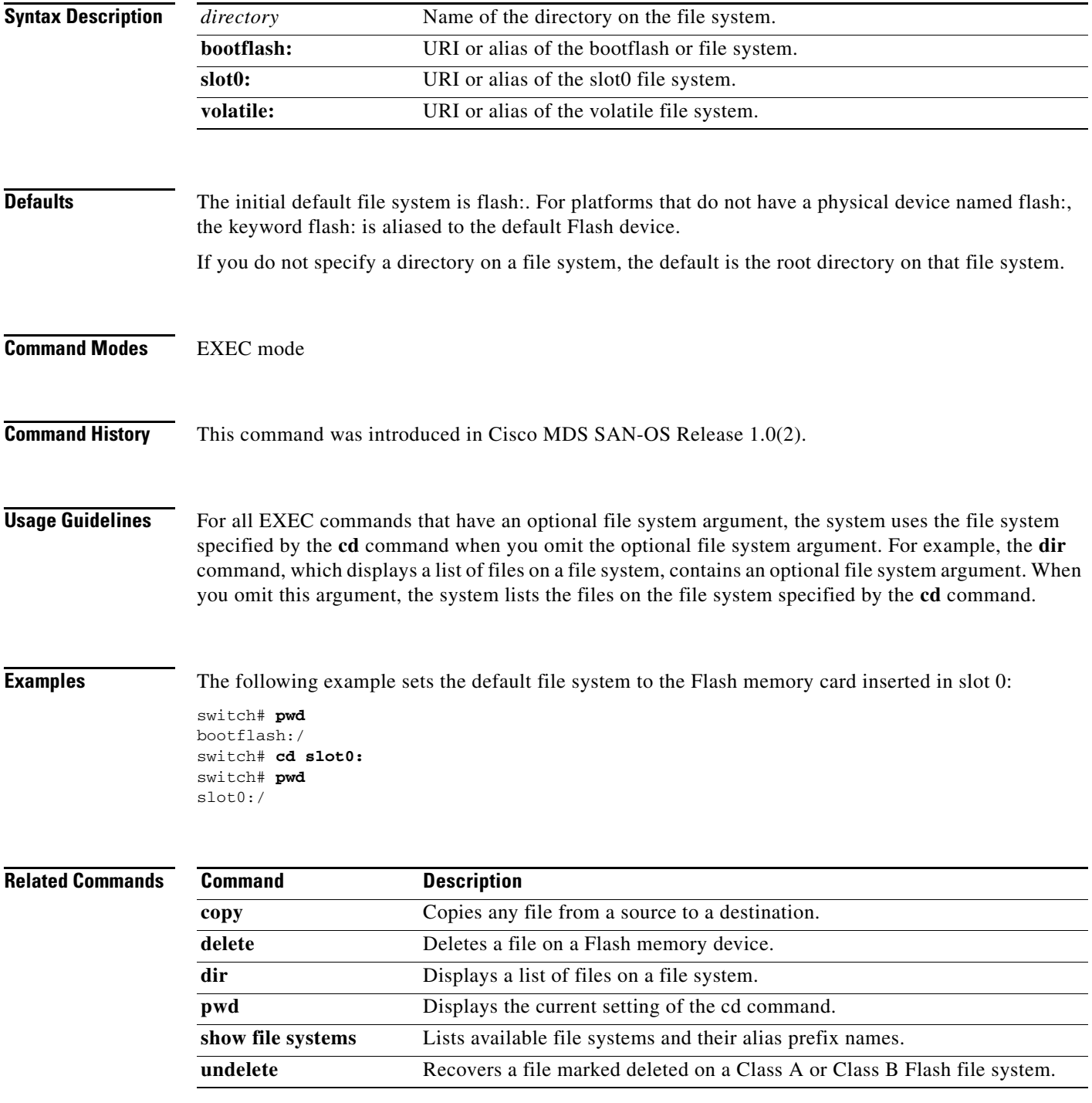

 **cd**

## **cdp**

 **cdp**

Use the **cdp** command to globally configure the Cisco Discovery Protocol parameters. Use the **no** form of this command to revert to factory defaults.

**cdp** {**enable** | **advertise** {**v1** | **v2**} | **holdtime** *holdtime-seconds* | **timer** *timer-seconds*}

**no cdp** {**enable** | **advertise** | **holdtime** *holdtime-seconds* | **timer** *timer-seconds*}

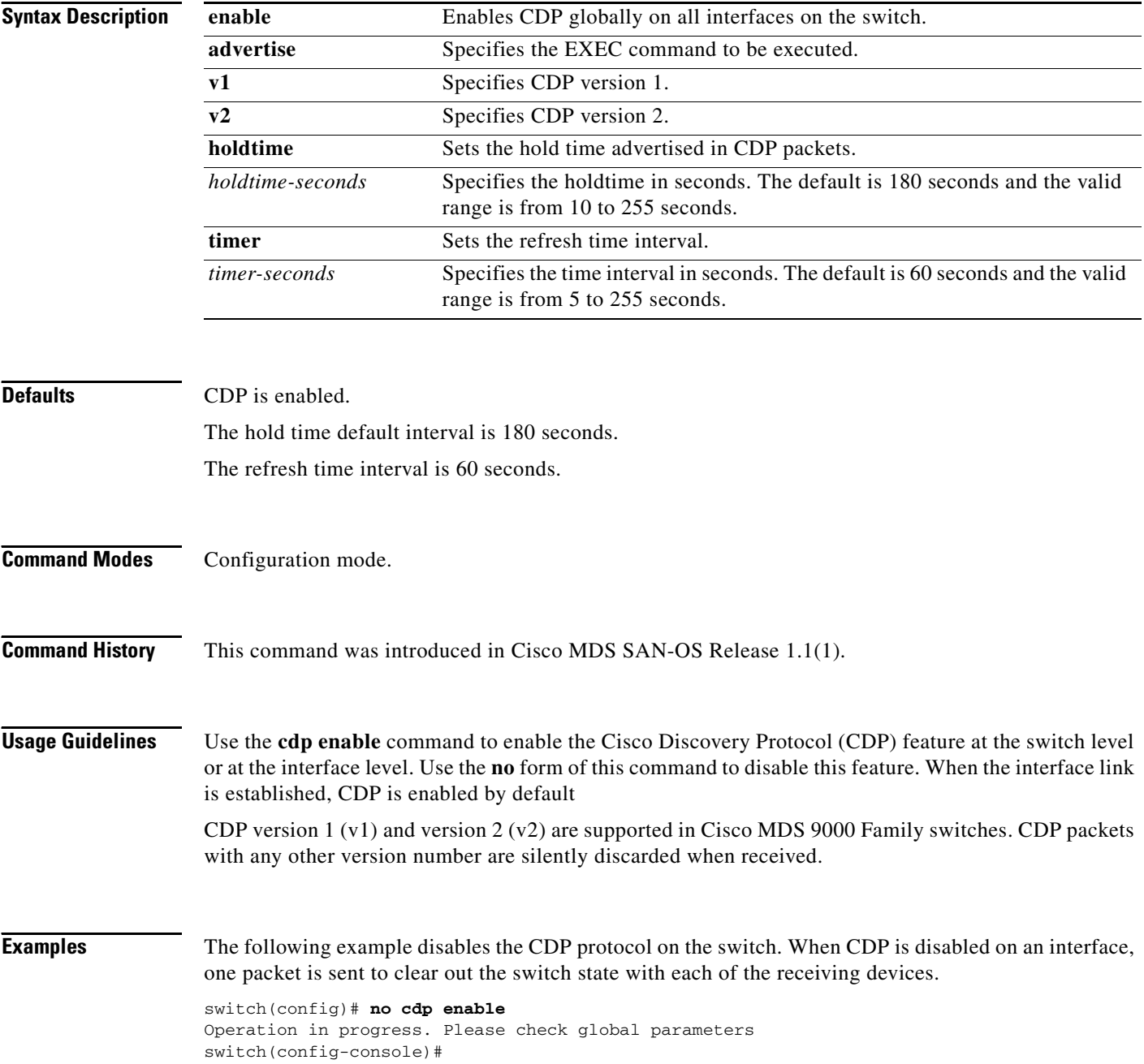

The following example enables (default) the CDP protocol on the switch. When CDP is enabled on an interface, one packet is sent immediately. Subsequent packets are sent at the configured refresh time switch(config)# cdp enable Operation in progress. Please check global parameters

```
switch(config)#
```
The following example configures the Gigabit Ethernet interface 8/8 and disables the CDP protocol on this interface. When CDP is disabled on an interface, one packet is sent to clear out the switch state with each of the receiving devices.

```
switch(config)# interface gigbitethernet 8/8
switch(config-if)# no cdp enable
Operation in progress. Please check interface parameters
switch(config-console)#
```
The following example enables (default) the CDP protocol on the selected interface. When CDP is enabled on this interface, one packet is sent immediately. Subsequent packets are sent at the configured refresh time.

```
switch(config-if)# cdp enable
Operation in progress. Please check interface parameters
switch(config)#
```
The following example globally configures the refresh time interval for the CDP protocol in seconds. The default is 60 seconds and the valid range is from 5 to 255 seconds.

```
switch# config terminal
switch(config)# cdp timer 100
switch(config)#
```
The following example globally configures the hold time advertised in CDP packet in seconds. The default is 180 seconds and the valid range is from 10 to 255 seconds.

```
switch# config terminal
switch(config)# cdp holdtime 200
switch(config)#
```
The following example globally configures the CDP version. The default is version 2  $(v2)$ . The valid options are v1 and v2

```
switch# config terminal
switch(config)# cdp advertise v1
switch(config)#
```
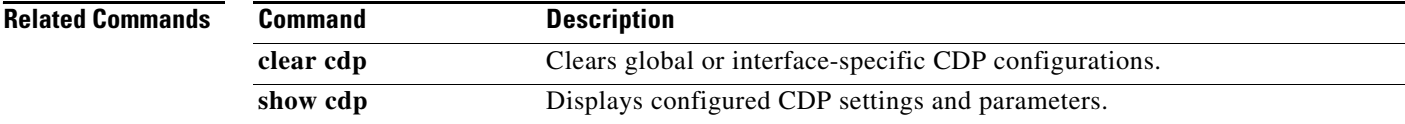

 $\mathbf I$ 

### **cfs distribute**

To enable or disable Cisco Fabric Services (CFS) distribution on the switch, use the **cfs distribute**  command in configuration mode. To disable this feature, use the **no** form of the command.

**cfs distribute**

**no cfs distribute**

- **Syntax Description** This command has no other arguments or keywords.
- **Defaults CFS** distribution is enabled.
- **Command Modes** Configuration mode.

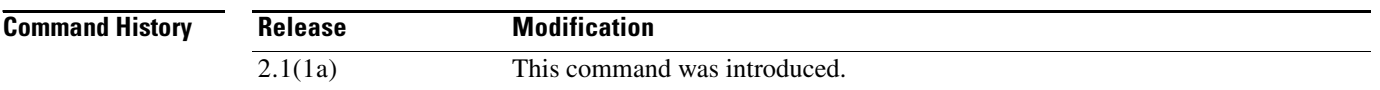

**Usage Guidelines** By default CFS is in the distribute mode. In the distribute mode, fabric wide distribution is enabled. Applications can distribute data/configuration to all CFS-capable switches in the fabric where the application exists. This is the normal mode of operation.

If CFS distribution is disabled, using the **no cfs distribute** command causes the following to occurs:

- CFS and the applications using CFS on the switch are isolated from the rest of the fabric even though there is physical connectivity.
- **•** All CFS operations are restricted to the isolated switch.
- All the CFS commands continue to work similar to the case of a physically isolated switch.
- Other CFS operations (for example, lock, commit, and abort) initiated at other switches do not have any effect at the isolated switch.

**Examples** The following example shows how to disable CFS distribution. switch# **config terminal** Enter configuration commands, one per line. End with CNTL/Z. switch(config)# **no cfs distribute** The following example shows how to reenable CFS distribution. switch# **config terminal**

```
Enter configuration commands, one per line. End with CNTL/Z.
switch(config)# cfs distribute
```
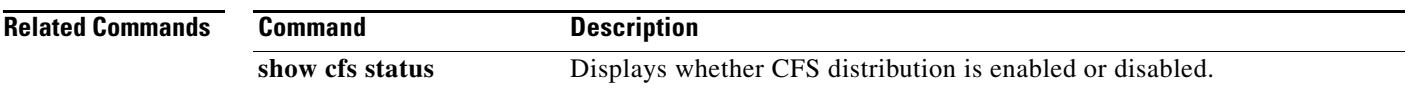

### **channel mode active**

To enable channel mode on a PortChannel interface, use the **channel mode active** command. To disable this feature, use the **no** form of the command.

**channel mode active**

**no channel mode**

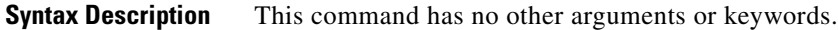

Defaults **Enabled.** 

**Command Modes** Interface configuration submode.

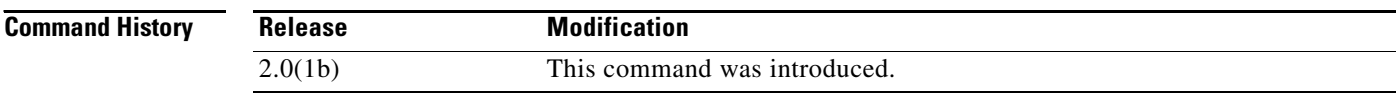

**Usage Guidelines** This command determines the protocol behavior for all the member ports in the channel group associated with the port channel interface.

**Examples** The following example shows how to disable channel mode on a PortChannel interface. switch# **config terminal**

switch(config)# **interface port-channel 10** switch(config-if)# **no channel mode active**

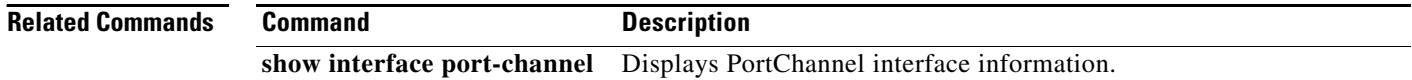

## **cimserver**

Use the **cimserver** command to configure the Common Information Models (CIM) parameters. Use the **no** form of this command to revert to factory defaults.

#### **cimserver**

{**certificate** {**bootflash:***filename* | **slot0:***filename* | **volatile:***filename*} | **clearcertificate** *filename* | **enable** | **enablehttp** | **enablehttps**}

**no cimserver**

{**certificate** {**bootflash:***filename* | **slot0:***filename* | **volatile:***filename*} | **clearcertificate** *filename* **enable enablehttp enablehttps**}

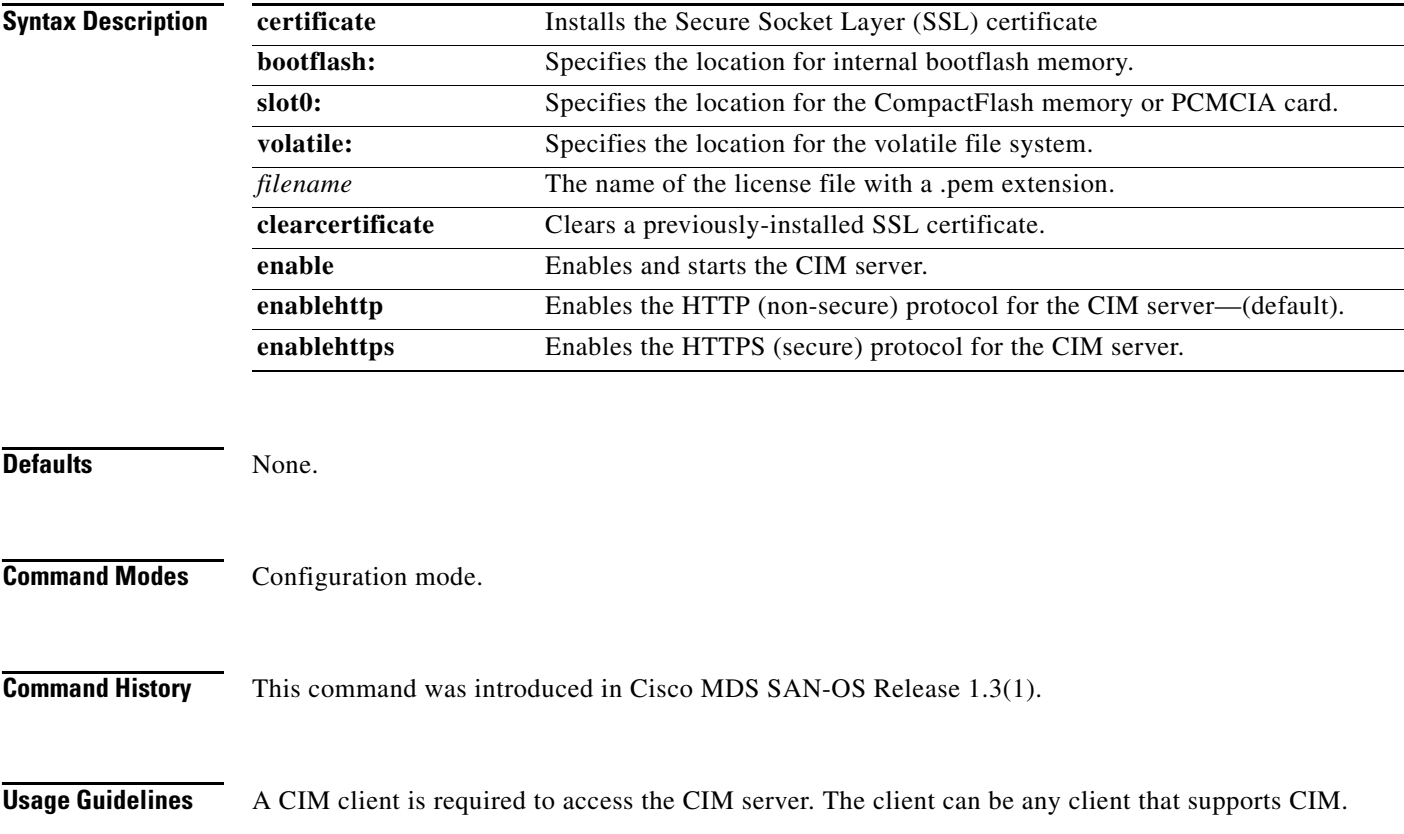

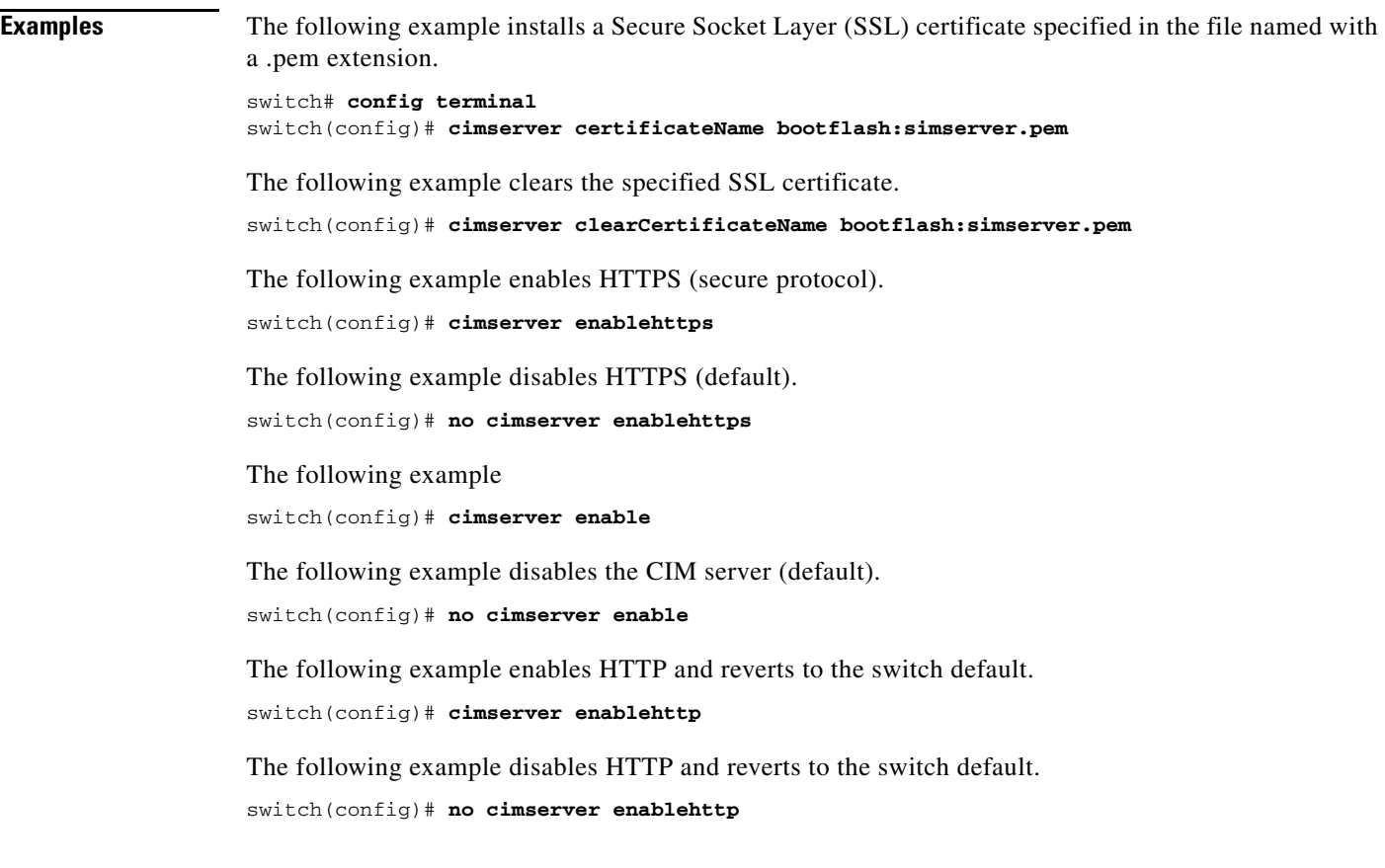

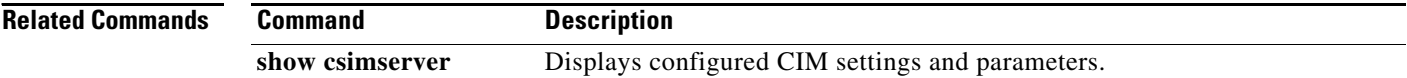

## **class**

To select a QoS policy map class for configuration, use the **class** command in QoS policy map configuration submode. To disable this feature, use the **no** form of the command.

**class** *class-map-name*

**no class** *class-map-name*

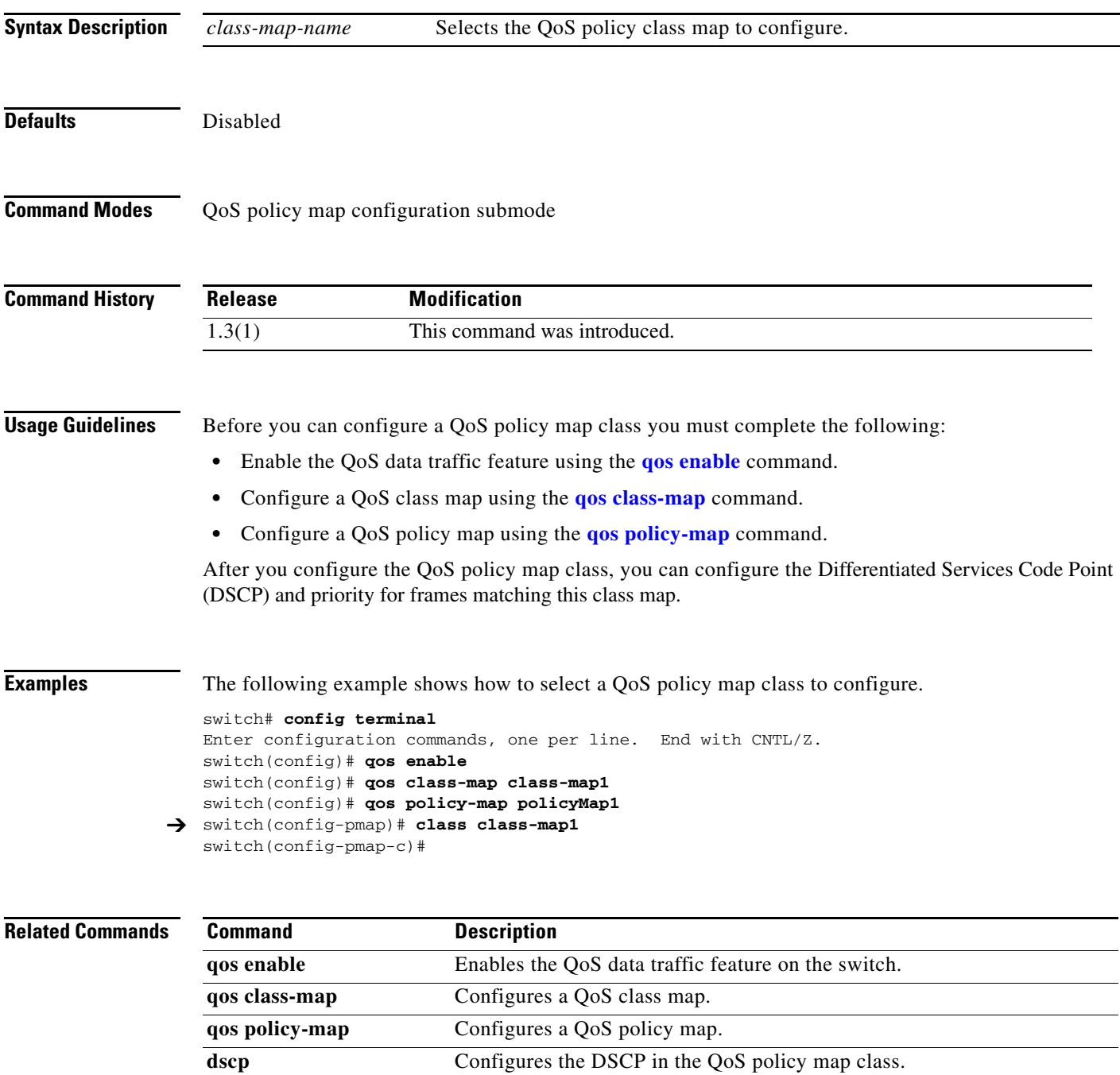

#### **class**

### *Send documentation comments to mdsfeedback-doc@cisco.com.*

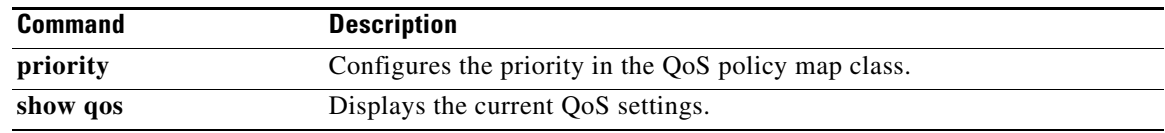

# **clear accounting log**

To clear the accounting log, use the **clear accounting log** command.

**clear accounting log**

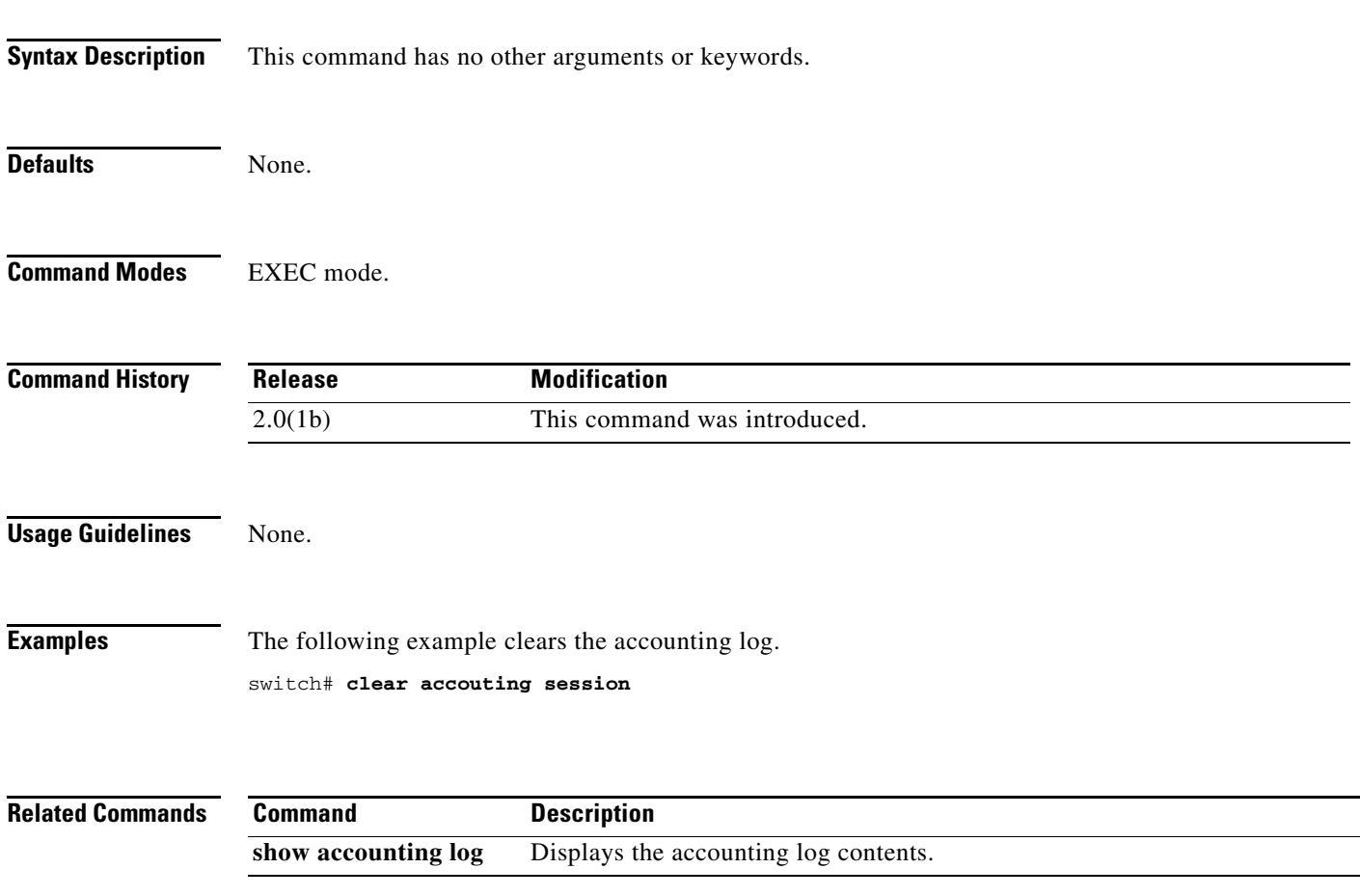

### **clear arp-cache**

To clear the ARP cache table entries, use the **clear arp-cache** command in EXEC mode.

**clear arp-cache**

![](_page_15_Picture_75.jpeg)

## **clear callhome session**

To clear Call Home Cisco Fabric Services (CFS) session configuration and locks, use the **clear callhome session** command.

**clear callhome session**

![](_page_16_Picture_90.jpeg)

## **clear cdp**

Use the **clear cdp** command to delete global or interface-specific CDP configurations.

**clear cdp** {**counters** | **table**} **[interface** {**gigabitethernet** *slot***/***port* | **mgmt 0**}**]**

![](_page_17_Picture_154.jpeg)

![](_page_17_Picture_155.jpeg)

## **clear cores**

To clear all core dumps for the switch, use the **clear cores** command in EXEC mode.

![](_page_18_Picture_84.jpeg)

# **clear counters (EXEC mode)**

To clear the interface counters, use the **clear counters** command in EXEC mode.

**clear counters {all | interface {fc | mgmt | port-channel | sup-fc | vsan}** *number***}**

![](_page_19_Picture_134.jpeg)

## **clear counters (SAN extension N port configuration mode)**

To clear SAN extension tuner N port counters, use the **clear counters** command.

![](_page_20_Picture_98.jpeg)

# **clear crypto ike domain ipsec sa**

To clear the IKE tunnels for IPsec, use the **clear crypto ike domain ipsec sa** command.

**clear crypto ike domain ipsec sa** [*tunnel-id*]

![](_page_21_Picture_116.jpeg)

## **clear crypto sa domain ipsec**

To clear the security associations for IPsec, use the **clear crypto sa domain ipsec** command.

**clear crypto sa domain ipsec interface gigabitethernet** *slot***/***port* {**inbound** | **outbound**} **sa** *sa-index*

![](_page_22_Picture_130.jpeg)

## **clear debug-logfile**

To delete the debug logfile, use the **clear debug-logfile** command in EXEC mode.

**clear debug-logfile** *filename*

![](_page_23_Picture_85.jpeg)

## **clear device-alias**

To clear device alias information, use the **clear device-alias** command.

**clear device-alias** {**session** | **statistics**}

![](_page_24_Picture_100.jpeg)

## **clear dpvm**

To clear Dynamic Port VSAN Membership (DPVM) information, use the **clear dpvm** command.

**clear dpvm** {**auto-learn** [**pwwn** *pwwn-id*] | **session**}

![](_page_25_Picture_153.jpeg)

**show dpvm** Displays DPVM database information.

## **clear fabric-binding statistics**

To clear fabric binding statistics in a FICON enabled VSAN, use the **clear fabric-binding statistics**  command in EXEC mode.

**clear fabric-binding statistics vsan** *vsan-id*

![](_page_26_Picture_91.jpeg)

## **clear fcanalyzer**

To clear the entire list of configured hosts for remote capture, use the **clear fcanalyzer** command in EXEC mode.

#### **clear fcanalyzer**

![](_page_27_Picture_83.jpeg)

## **clear fcflow stats**

To clear Fibre Channel flow statistics, use the **clear fcflow stats** command in EXEC mode.

**clear fcflow stats** [**aggregated**] **module** *module-number* **index** *flow-number*

![](_page_28_Picture_111.jpeg)

### **clear fcns statistics**

To clear the name server statistics, use the **clear fcns statistics** command in EXEC mode.

**clear fcns statistics vsan** *vsan-id*

```
Syntax Description
Defaults None.
Command Modes EXEC. 
Command History This command was introduced in Cisco MDS SAN-OS Release 1.0(2).
Examples The following example shows how to clear the name server statistics.
                   switch# show fcns statistics
                   Name server statistics for vsan 1
                   ===================================
                   registration requests received = 0
                   deregistration requests received = 0
                   queries received = 23
                   queries sent = 27
                   reject responses sent = 23
                   RSCNs received = 0
                   RSCNs sent = 0
                   switch# clear fcns statistics vsan 1
                   switch# show fcns statistics
                   Name server statistics for vsan 1
                   ===================================
                   registration requests received = 0
                   deregistration requests received = 0
                   queries received = 0
                   queries sent = 0
                   reject responses sent = 0
                   RSCNs received = 0
                   RSCNs sent = 0switch#
                    vsan vsan-id FCS statistics are to be cleared for a specified VSAN ranging from 1 to
                                          4093.
```
![](_page_29_Picture_166.jpeg)

## **clear fcs statistics**

To clear the fabric configuration server statistics, use the **clear fcs statistics** command in EXEC mode.

**clear fcs statistics vsan** *vsan-id*

![](_page_30_Picture_87.jpeg)

![](_page_30_Picture_88.jpeg)

## **clear fctimer session**

To clear fctimer Cisco Fabric Services (CFS) session configuration and locks, use the **clear fctimer session** command.

**clear fctimer session**

![](_page_31_Picture_90.jpeg)

## **clear ficon**

Use the **clear ficon** command in EXEC mode to clear the FICON information for the specified VSAN.

**clear ficon vsan** *vsan-id* [**allegiance** | **timestamp**]

![](_page_32_Picture_115.jpeg)

## **clear fspf counters**

To clear the Fabric Shortest Path First statistics, use the **clear fspf counters** command in EXEC mode.

**clear fspf counters vsan** *vsan-id* [**interface** *type*]

![](_page_33_Picture_120.jpeg)

## **clear ip access-list counters**

To clear IP access list counters, use the **clear ip access-list counters** command in EXEC mode.

**clear ip access-list counters** *list-name*

![](_page_34_Picture_89.jpeg)

## **clear ips arp**

To clear ARP caches, use the **clear ips arp** command in EXEC mode.

**clear ips arp {address** *ip-address***| interface gigabitethernet** *module-number***}**

![](_page_35_Picture_112.jpeg)
## **clear ivr fcdomain database**

To clear the IVR fcdomain database, use the **clear ivr fcdomain database** command in EXEC mode.

**clear ivr fcdomain database**

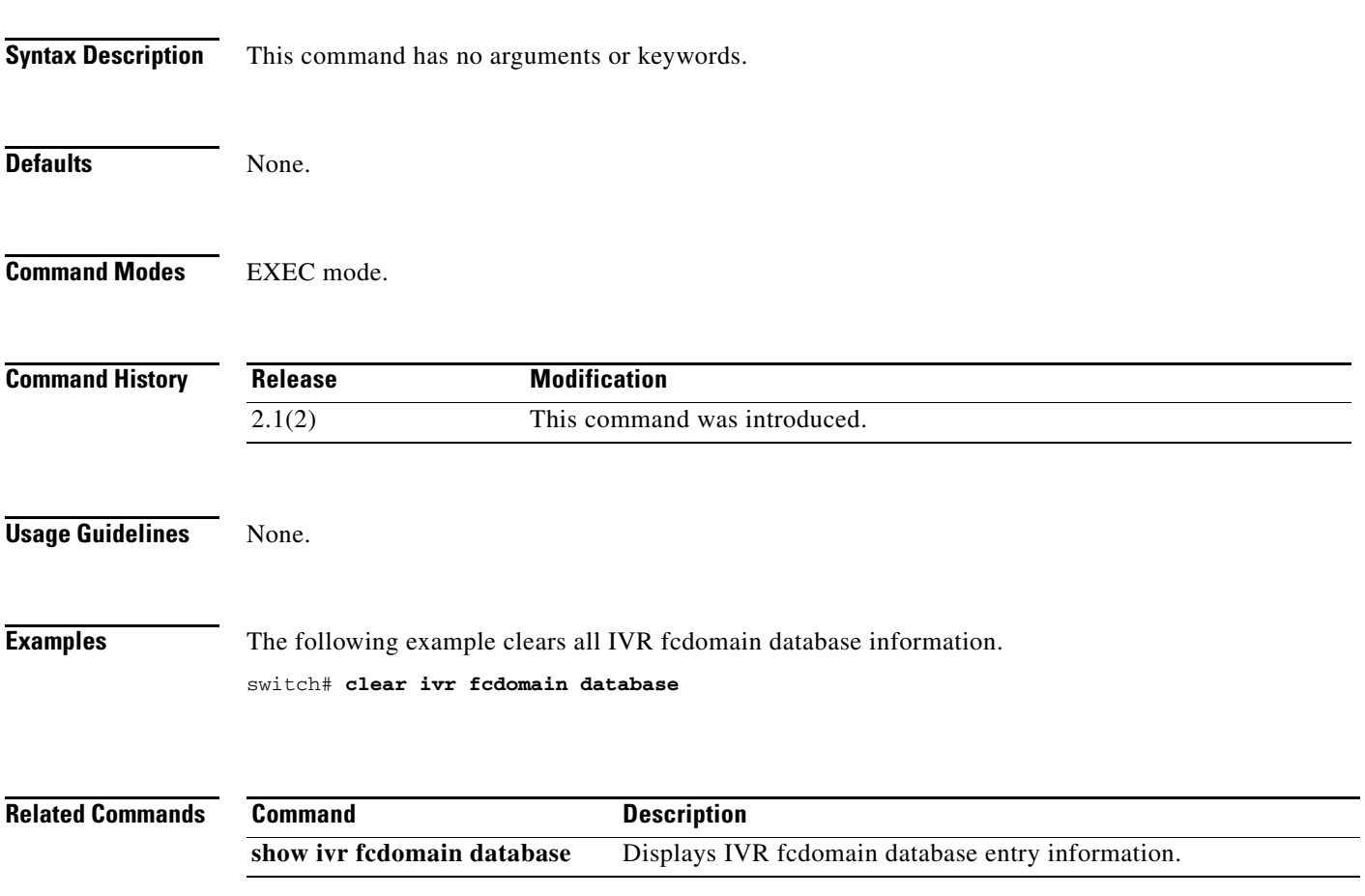

## **clear ivr zone database**

To clear the Inter-VSAN Routing (IVR) zone database, use the **clear ivr zone database** command in EXEC mode.

**clear ivr zone database** 

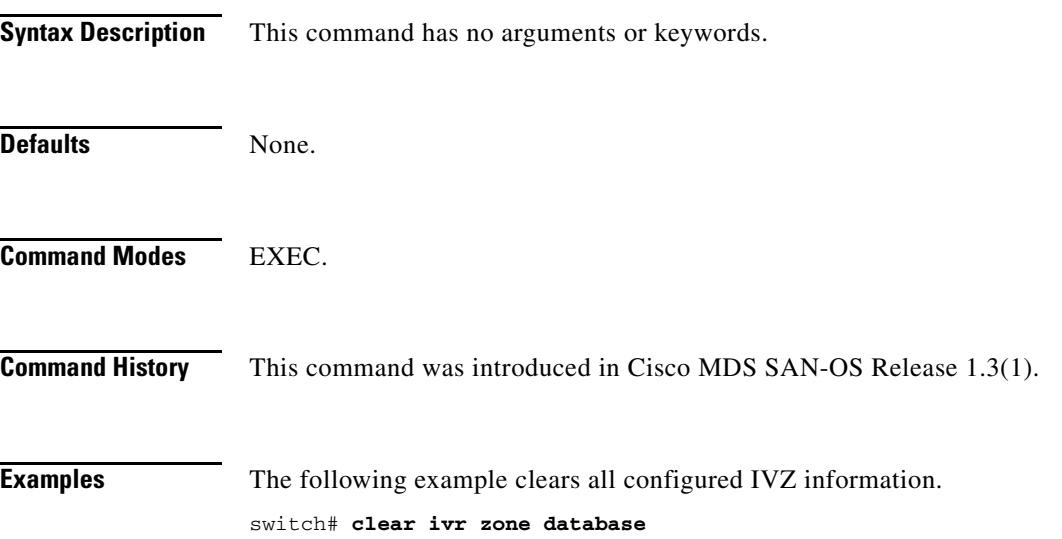

## **clear license**

To uninstall a license, use the **clear license** command in EXEC mode.

**clear license** *filename* 

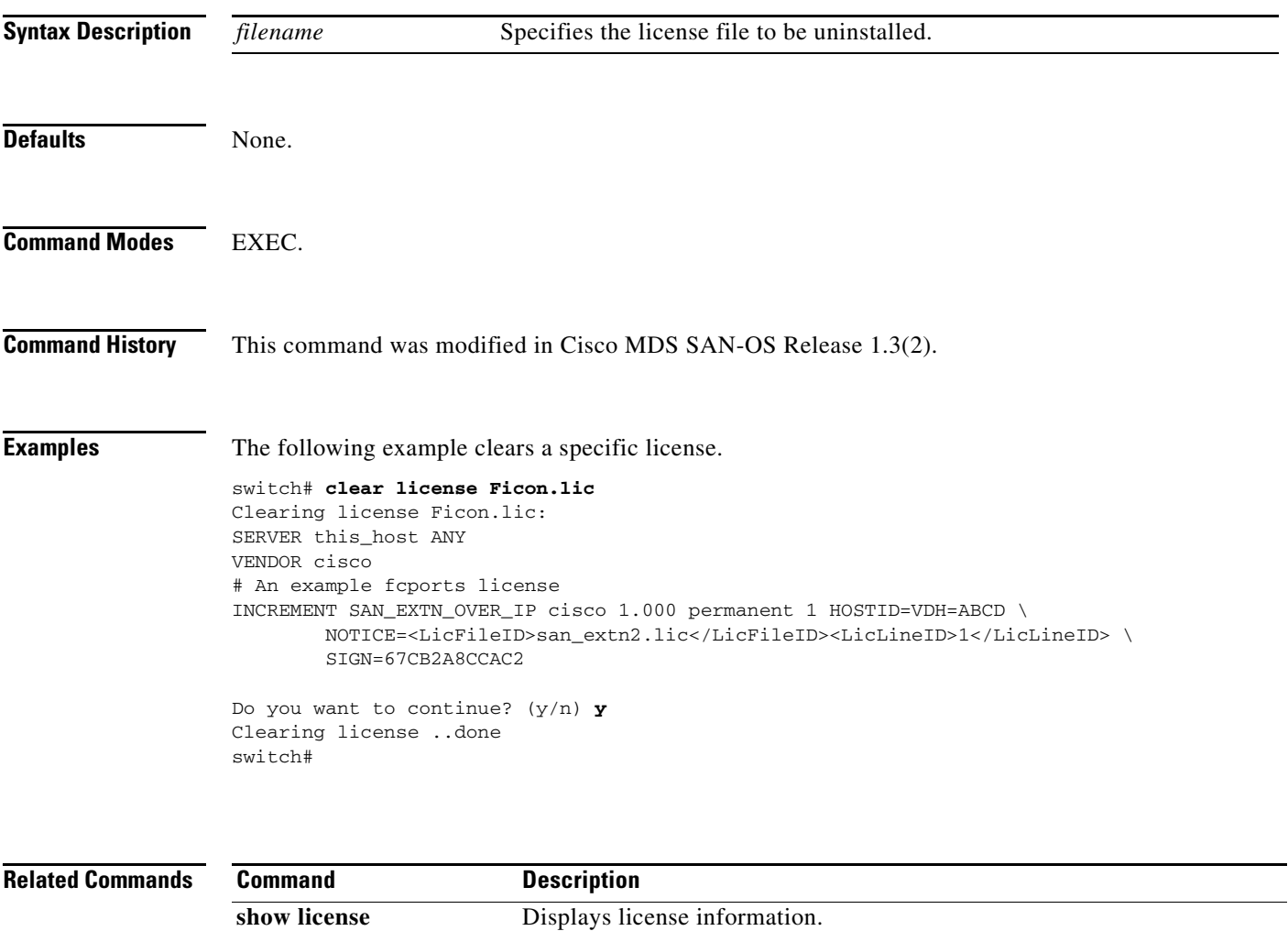

## **clear line**

To clear VTY sessions, use the **clear line** command in EXEC mode.

**clear line** *vty-name*

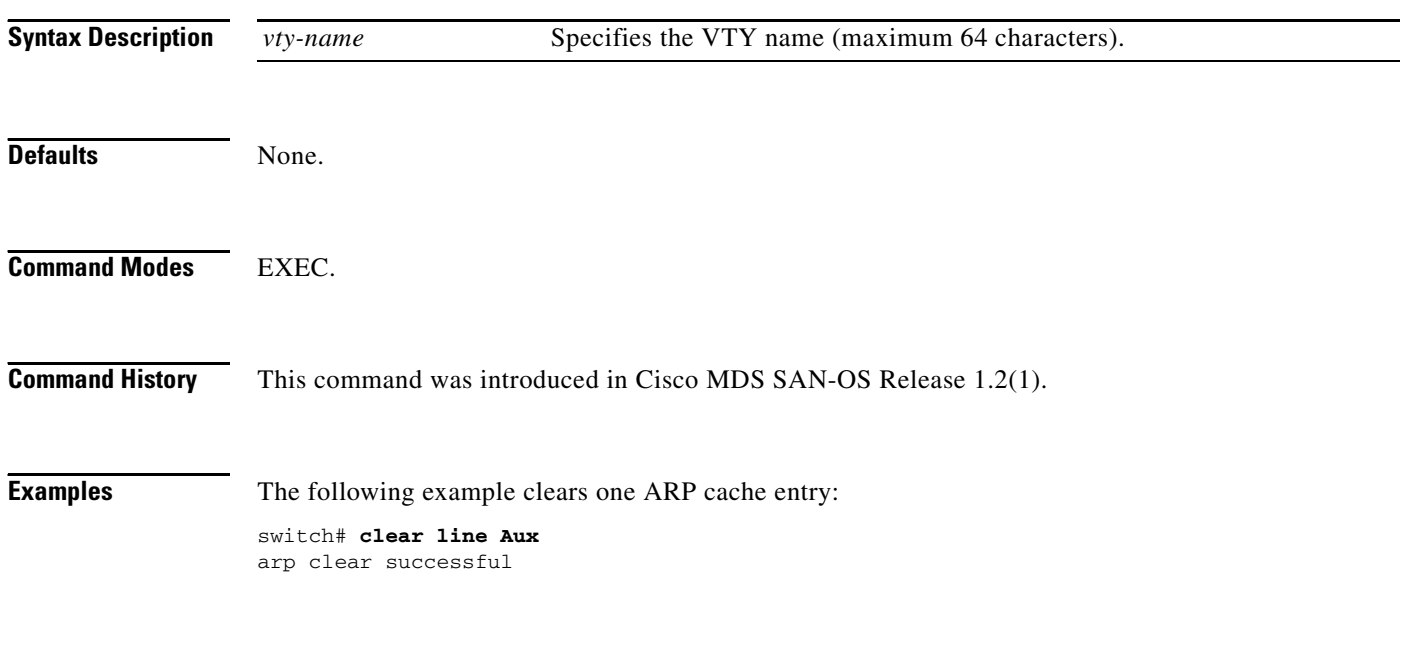

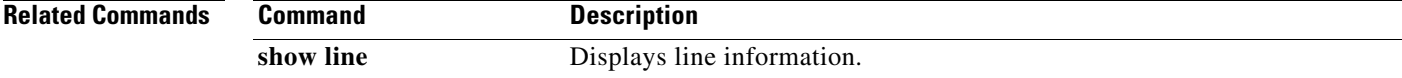

## **clear logging**

To delete the SYSLOG information, use the **clear logging** command in EXEC mode.

**clear logging** {**logfile** | **nvram}** 

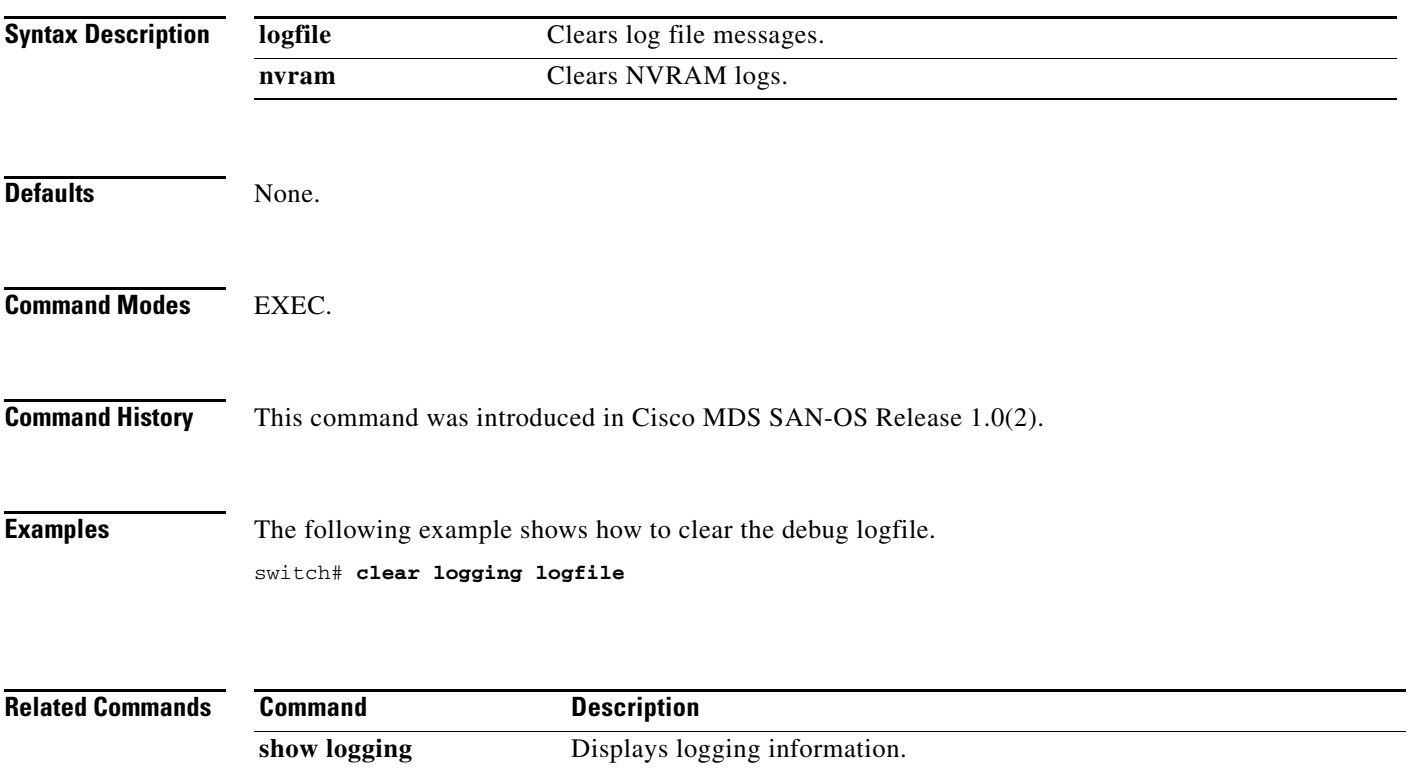

## **clear ntp**

To clear Network Time Protocol (NTP) information, use the **clear ntp** command in EXEC mode.

**clear ntp** {**session** | **statistics** {**all-peers** | **io** | **local** | **memory**}}

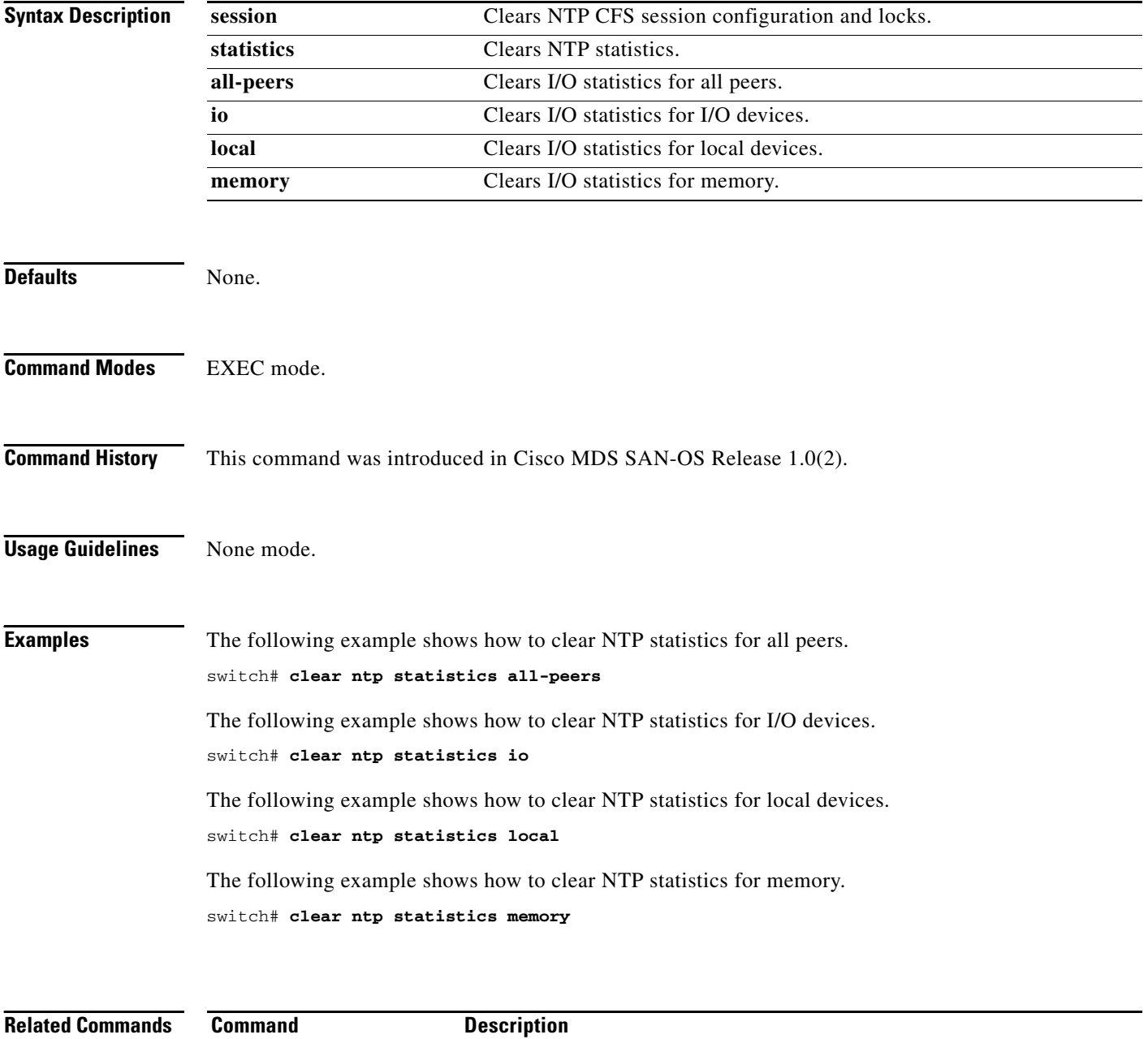

## **clear port-security**

To clear the port security information on the switch, use the **clear port-security** command in EXEC mode.

**clear port-security** {**database auto-learn** {**interface fc** *slot***/***port* | **port-channel** *port*} | **session** | **statistics**} **vsan** *vsan-id*

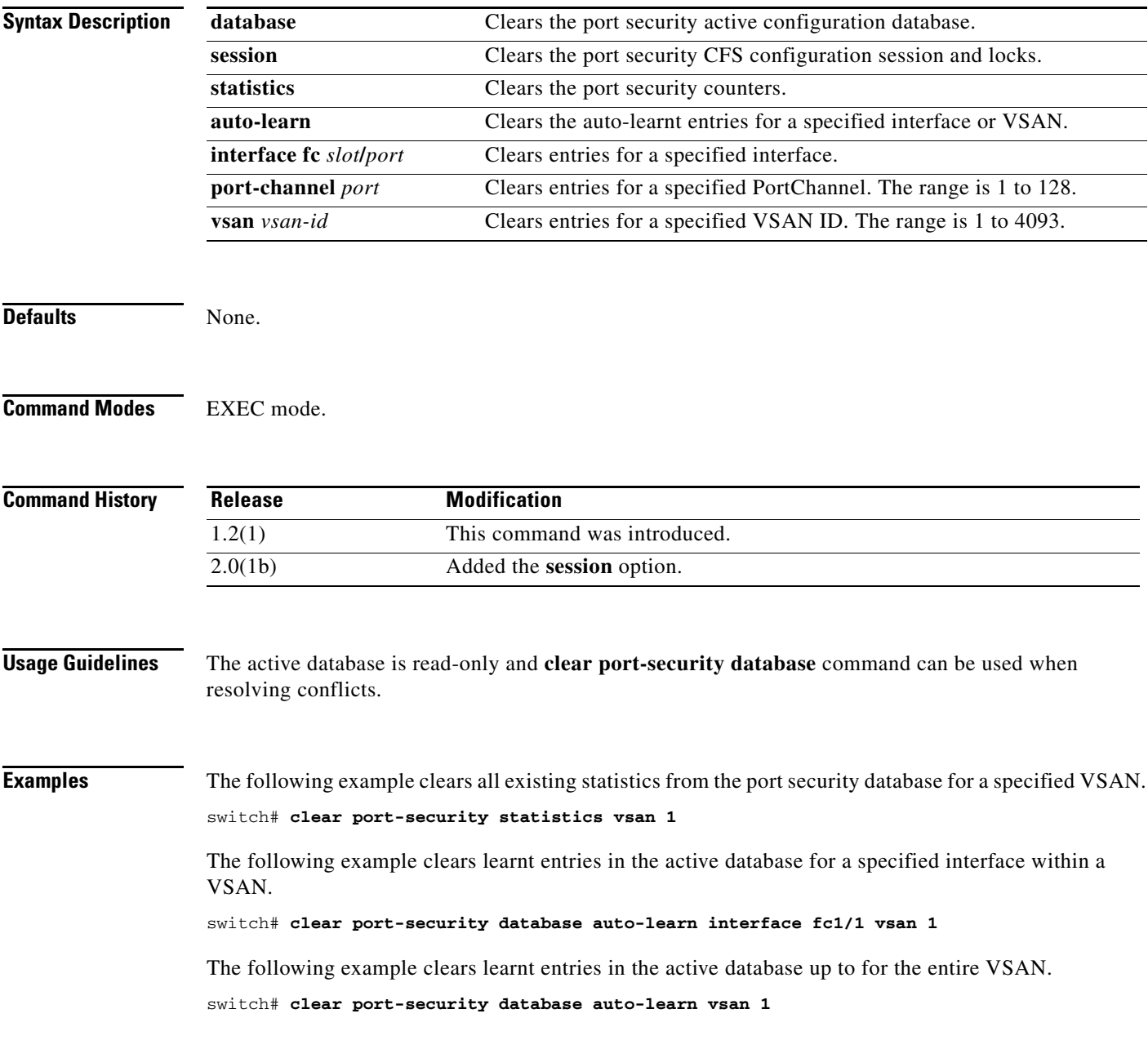

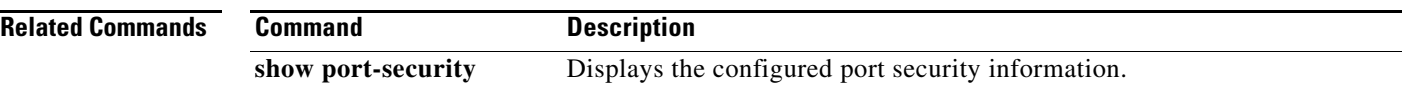

## **clear processes log**

To clear the log files on the switch, use the **clear processes log** command in EXEC mode.

**clear processes log {all | pid** *pid-number*}

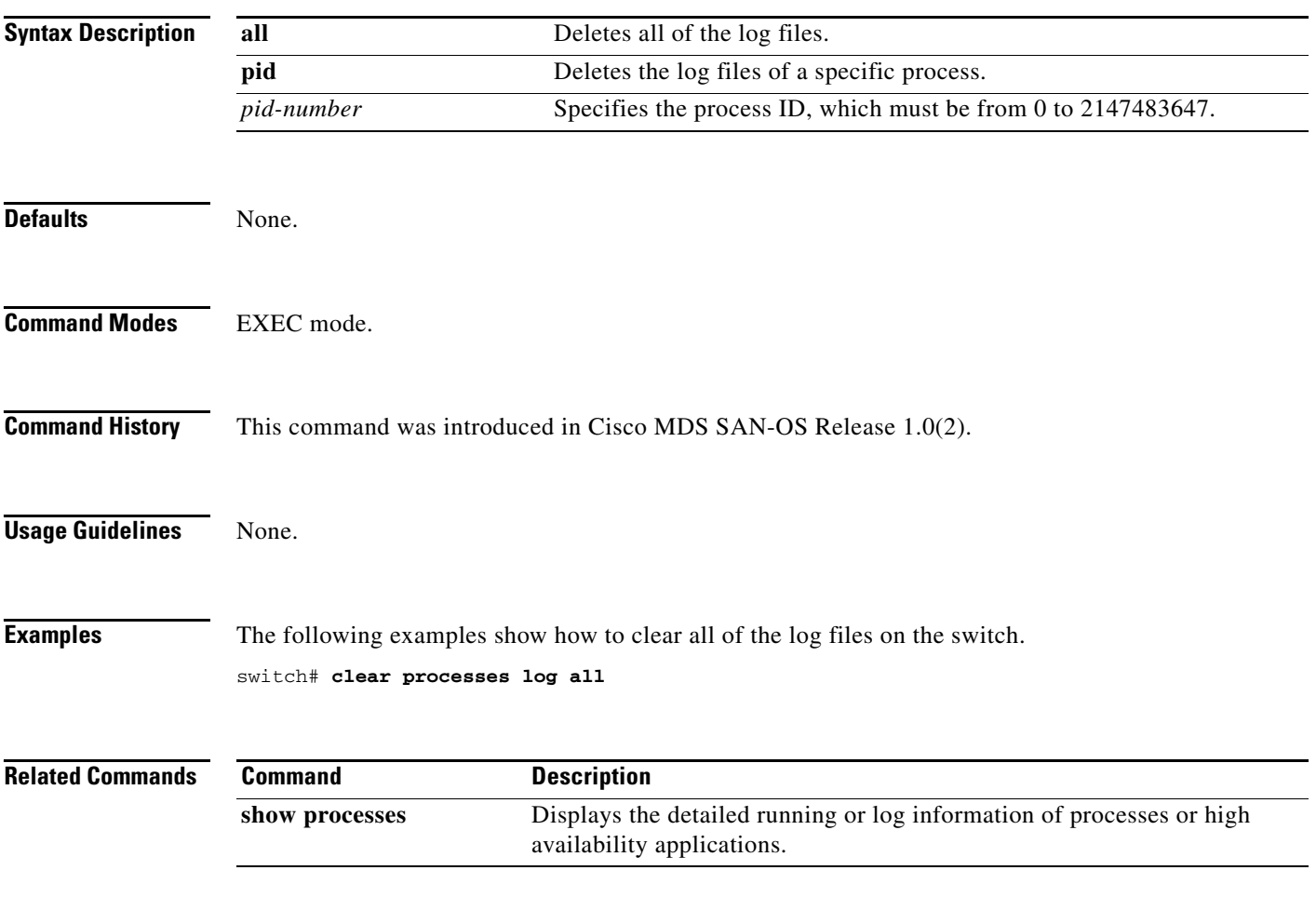

# **clear qos statistics**

To clear the quality of services statistics counters, use the **clear qos statistics** command in EXEC mode.

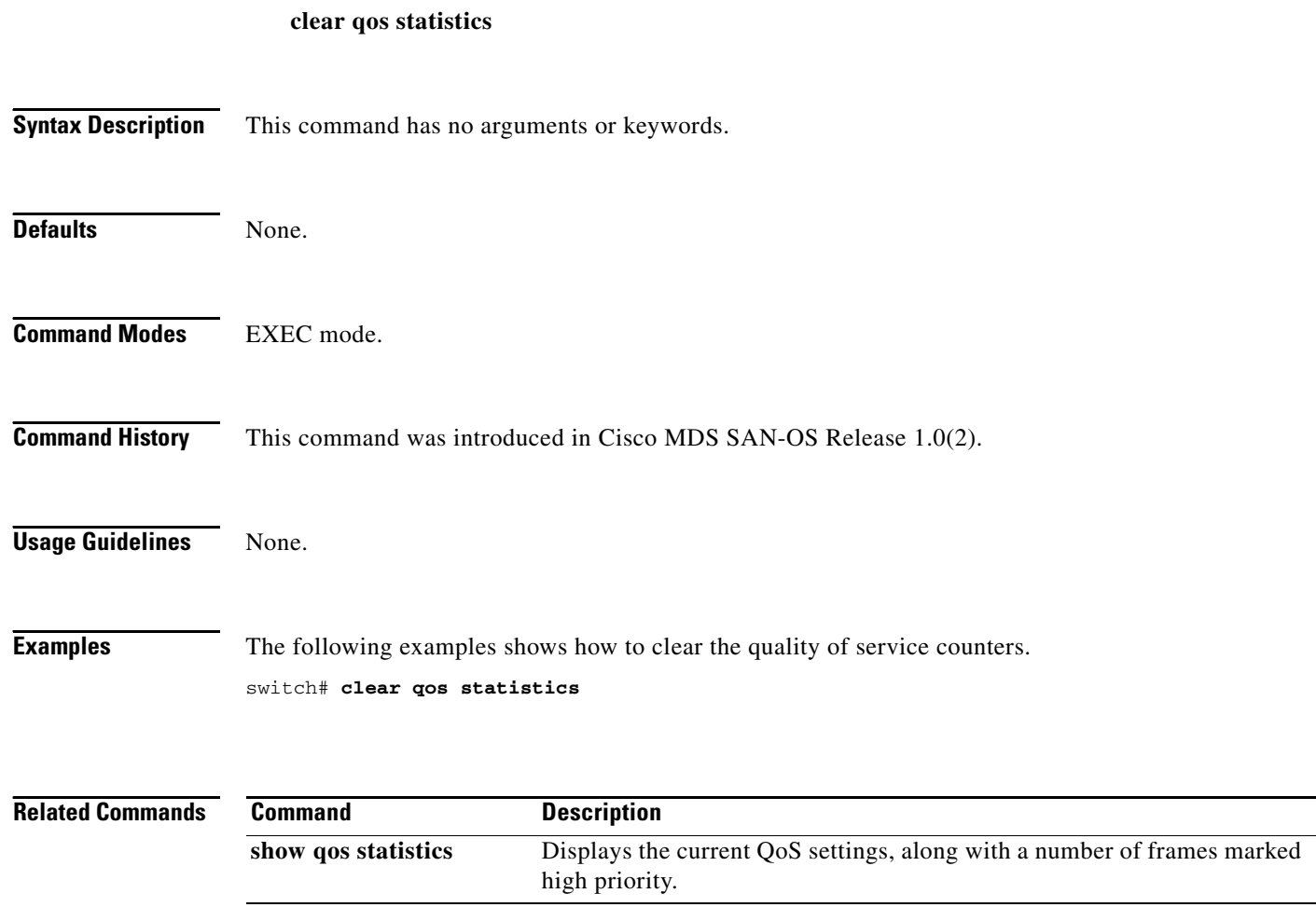

## **clear radius session**

To clear RADIUS Cisco Fabric Services (CFS) session configuration and locks, use the **clear radius session** command.

**clear radius session**

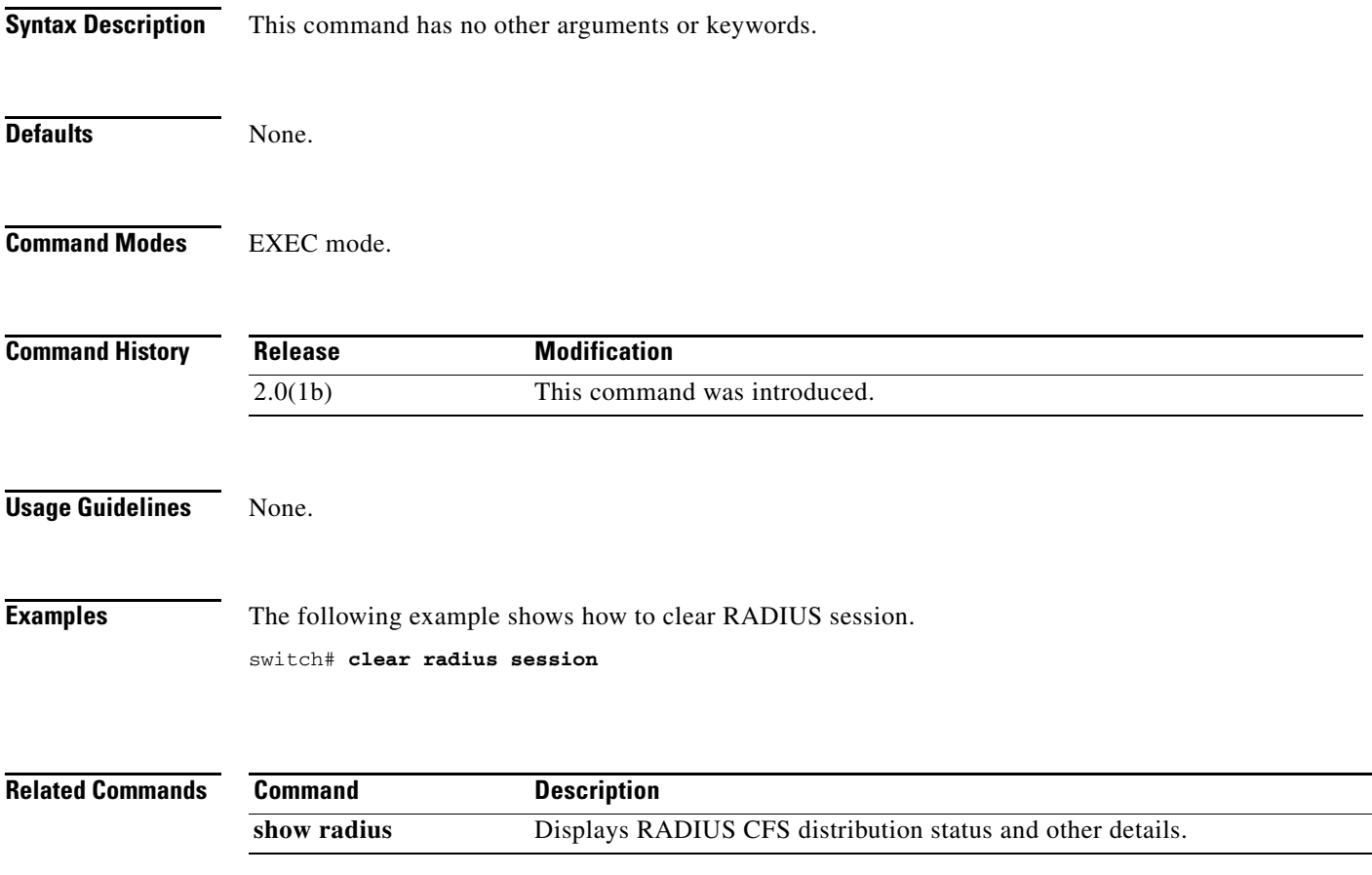

## **clear rlir**

To clear the Registered Link Incident Report (RLIR), use the **clear rlir** command in EXEC mode.

**clear rlir** {**history** | **recent** {**interface fc** *slot***/***port* | **portnumber** *port-number*} | **statistics vsan** *vsan-id*}

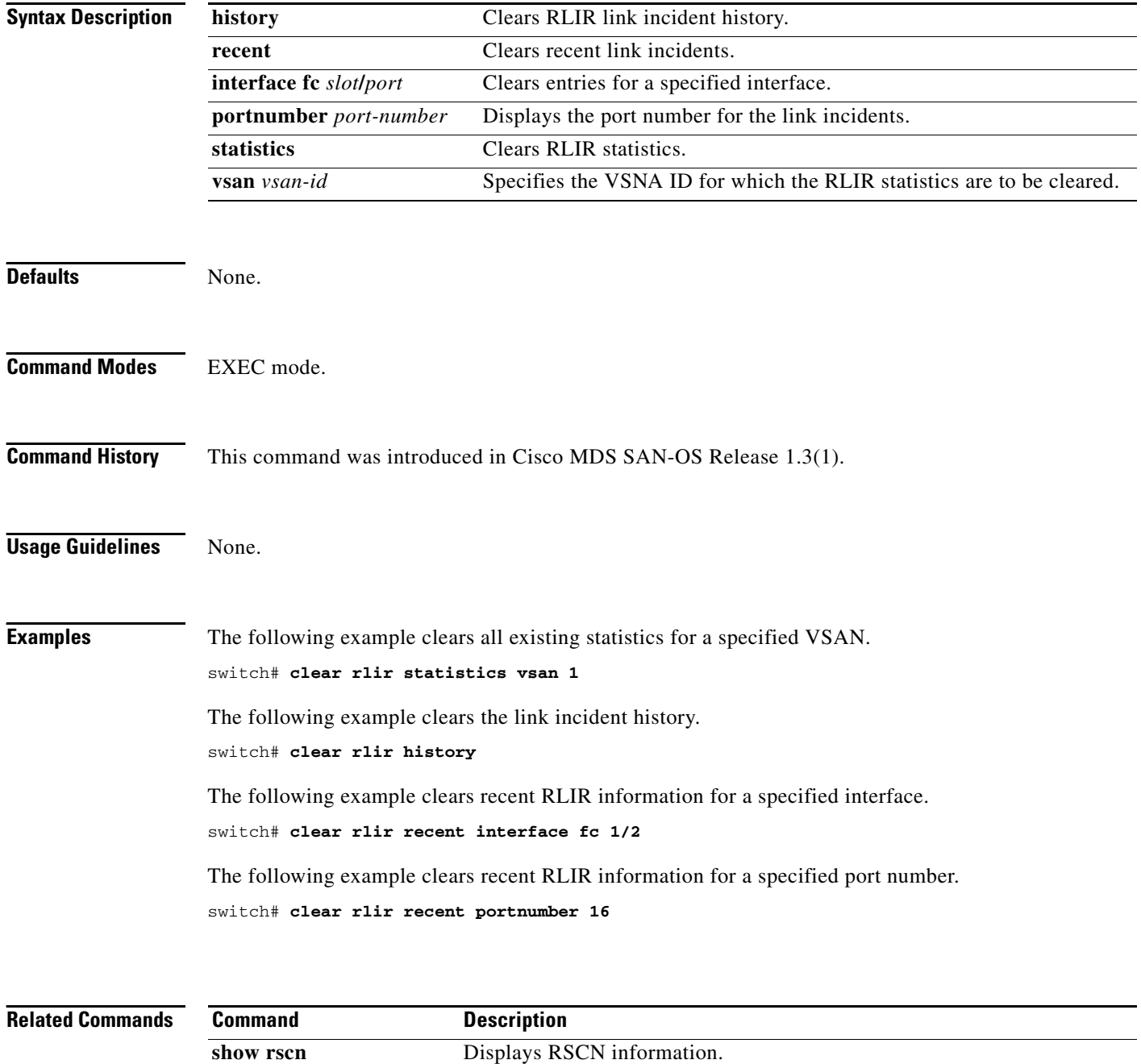

## **clear role session**

To clear authentication role Cisco Fabric Services (CFS) session configuration and locks, use the **clear role session** command.

**clear role session**

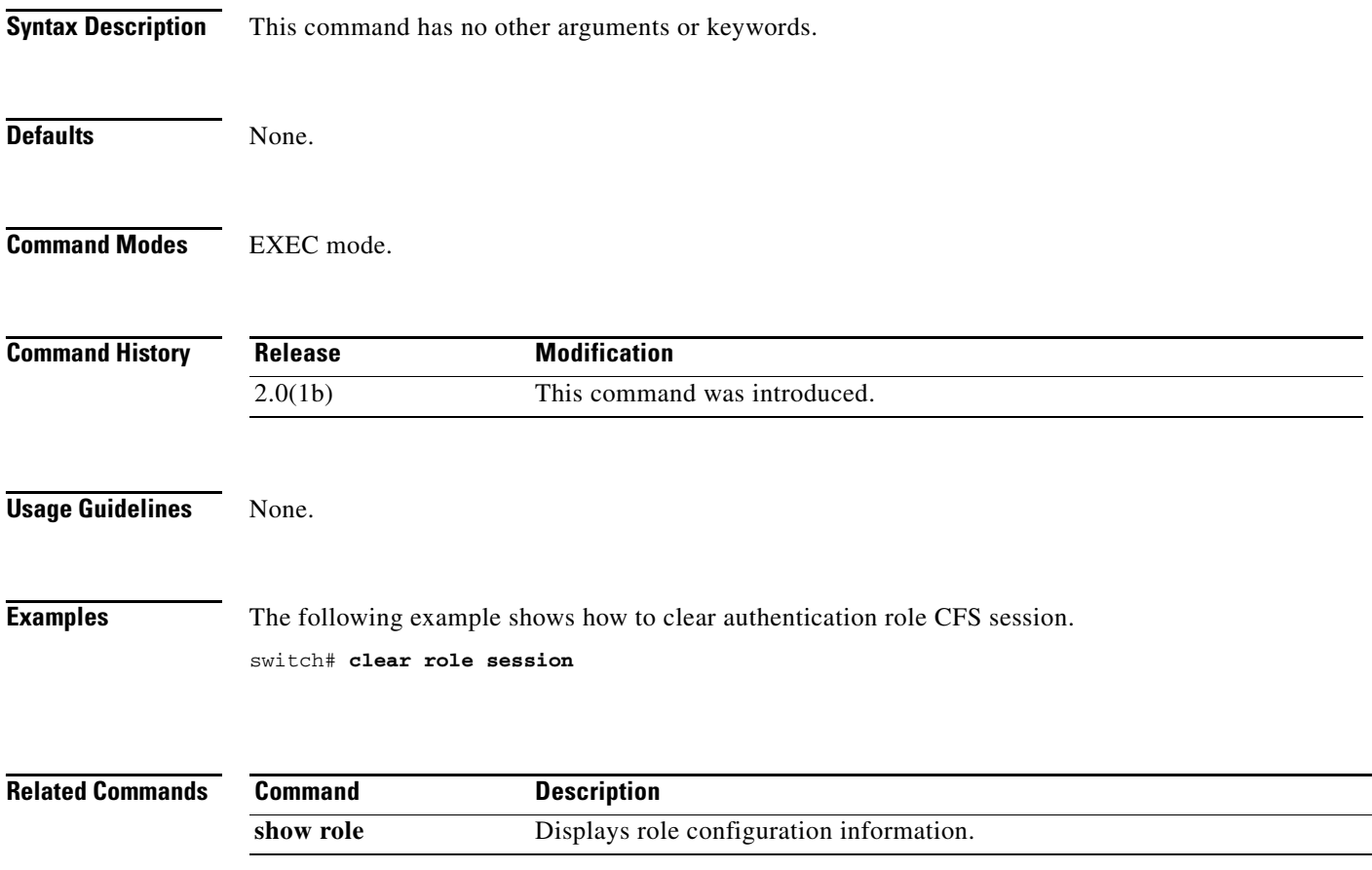

## **clear rscn statistics**

To clear the registered state change notification statistics for a specified VSAN, use the **clear rscn statistics** command in EXEC mode.

**clear rscn statistics vsan** *vsan-id*

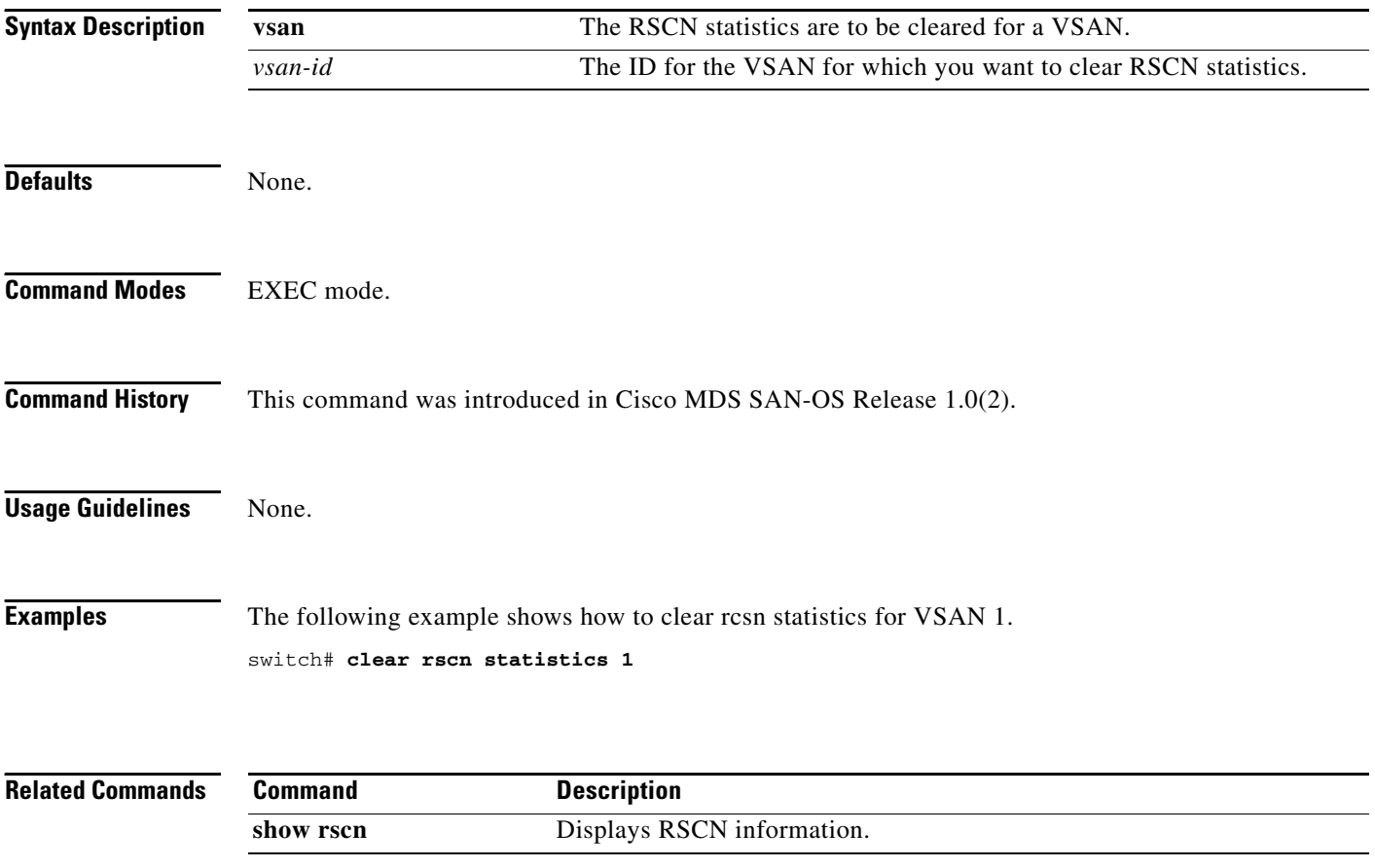

## **clear scheduler logfile**

To clear the command scheduler logfile, use the **clear scheduler logfile** command.

**clear scheduler logfile**

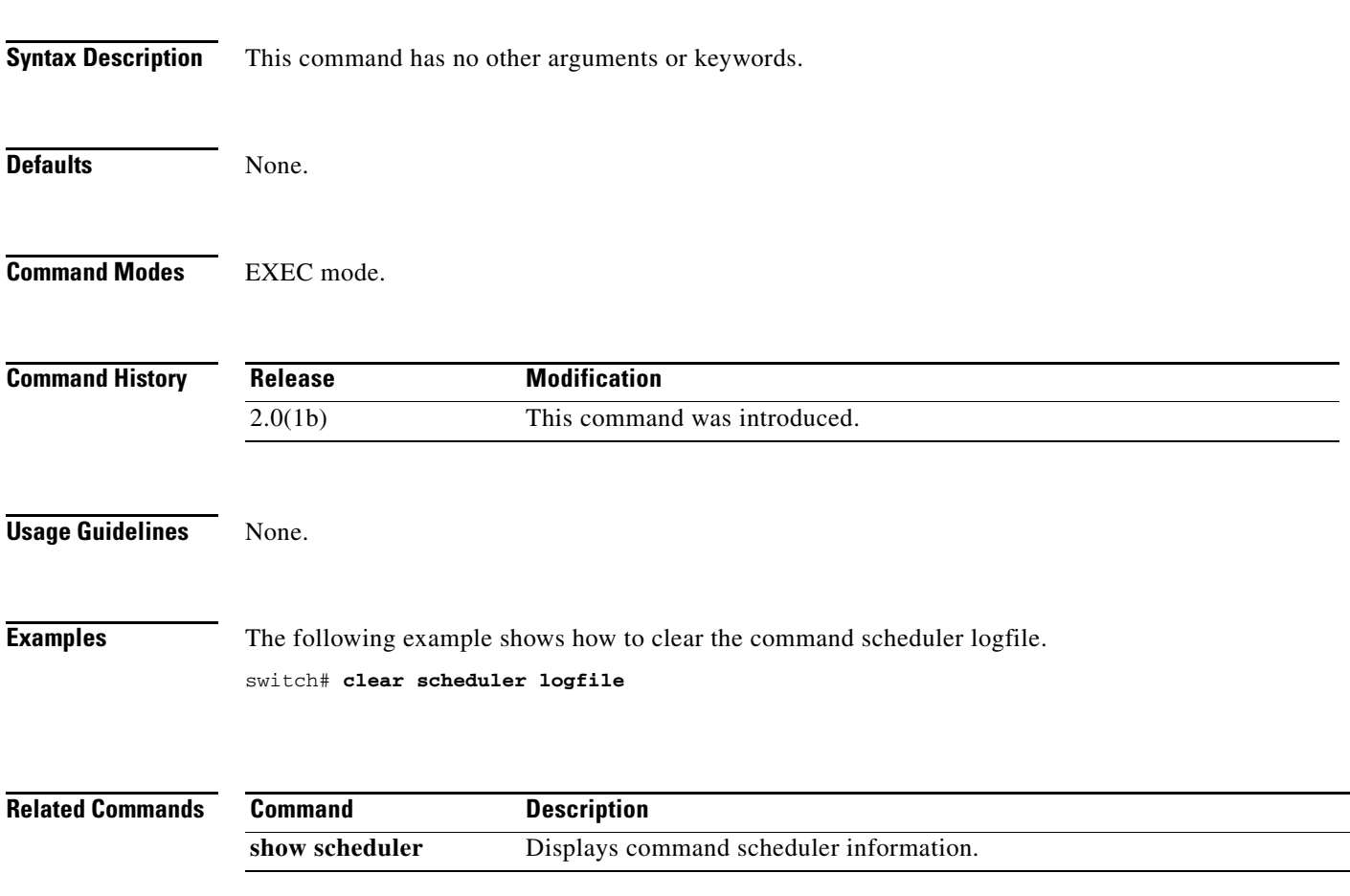

## **clear screen**

To clear the terminal screen, use the **clear screen** command in EXEC mode.

**clear screen**

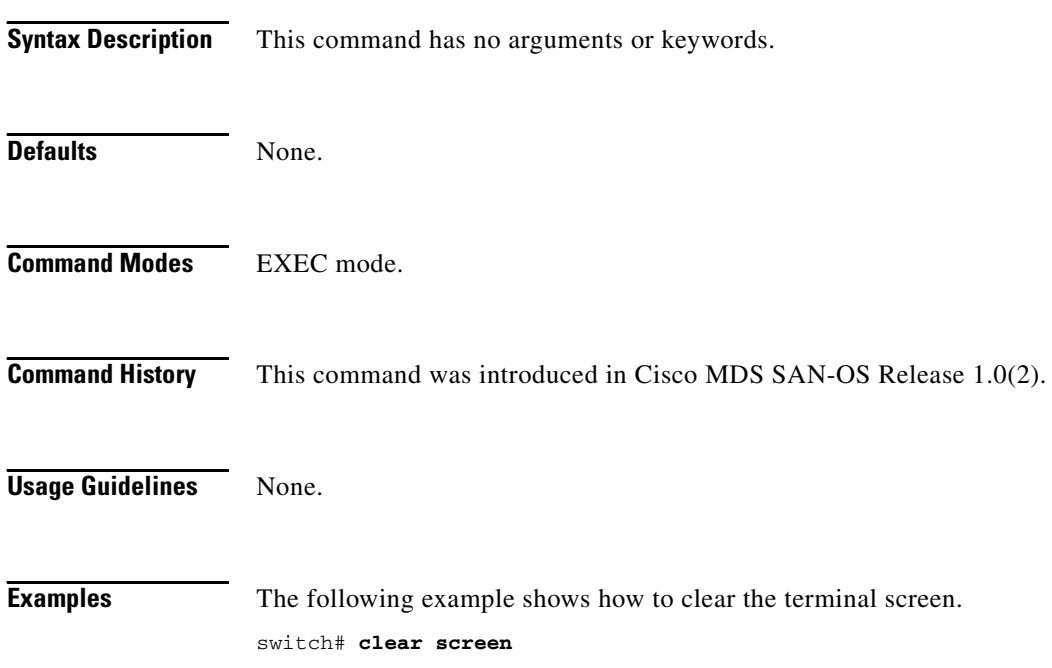

## **clear scsi-flow statistics**

To clear the SCSI flow statistics counters, use the **clear scsi-flow statistics** command.

**clear scsi-flow statistics flow-id** *flow-id*

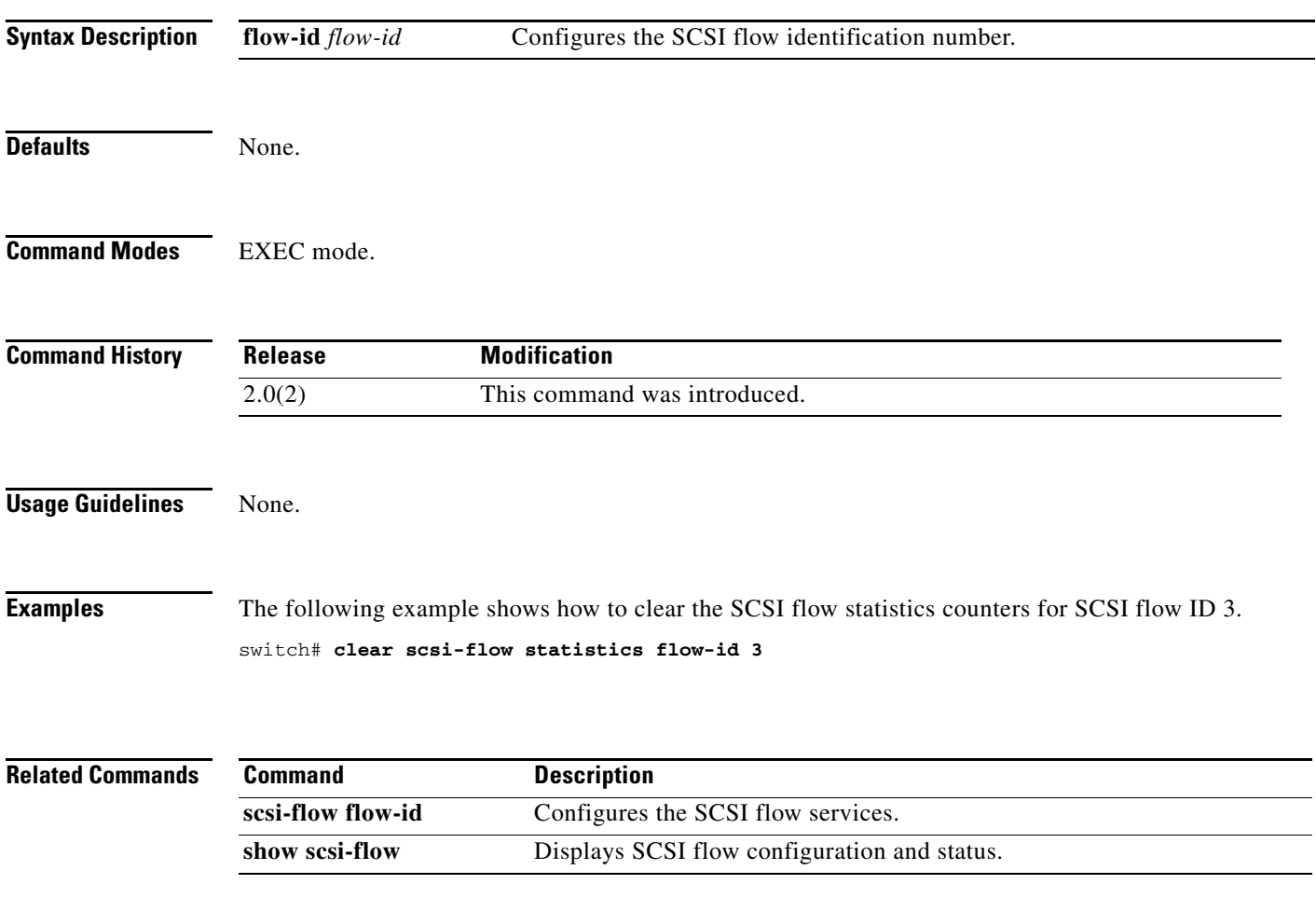

## **clear ssh hosts**

To clear trusted SSH hosts, use the **clear ssh hosts** command in EXEC mode.

**clear ssh hosts**

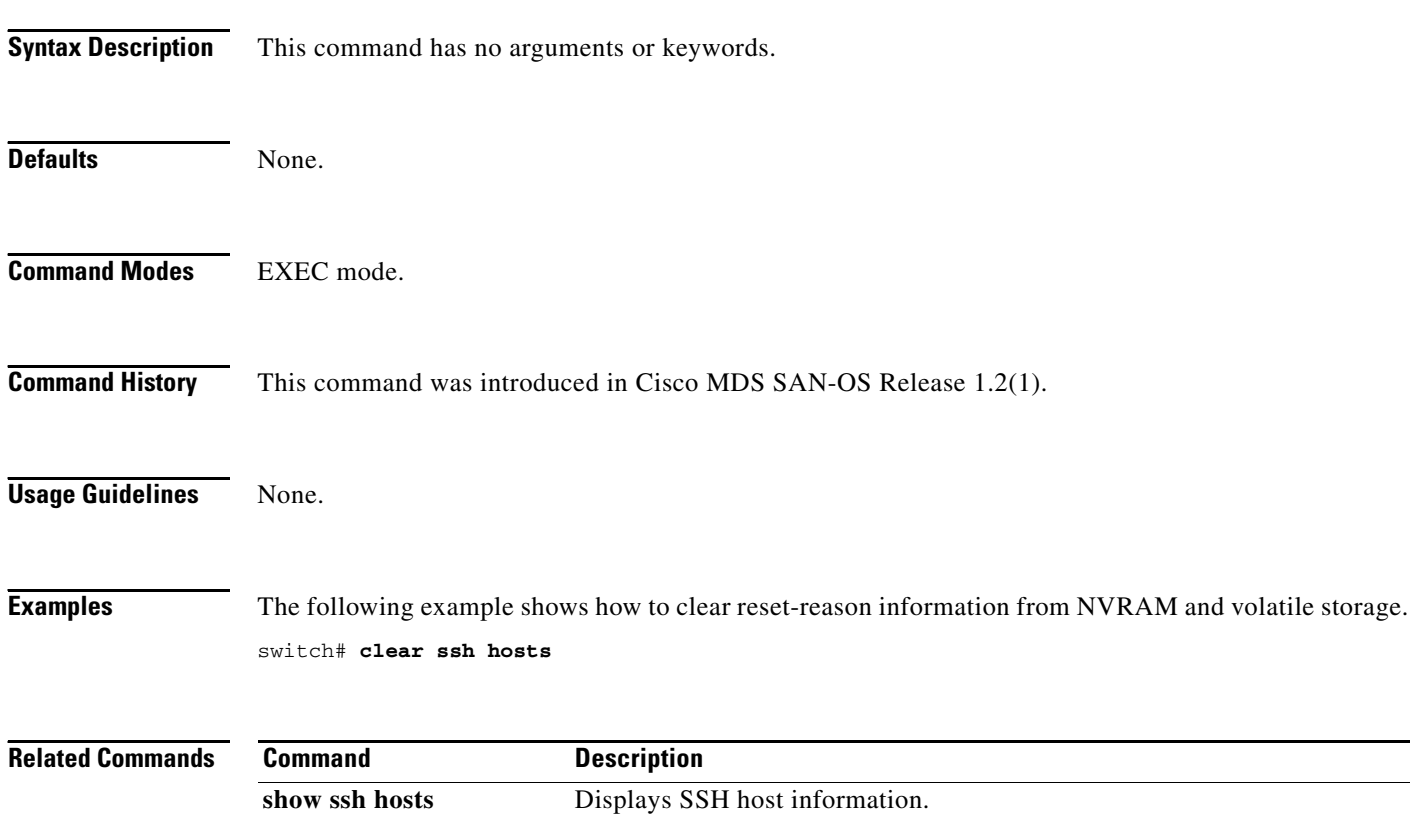

## **clear system reset-reason**

To clear the reset-reason information stored in NVRAM and volatile persistent storage, use the **clear system reset-reason** command in EXEC mode.

**clear system reset-reason**

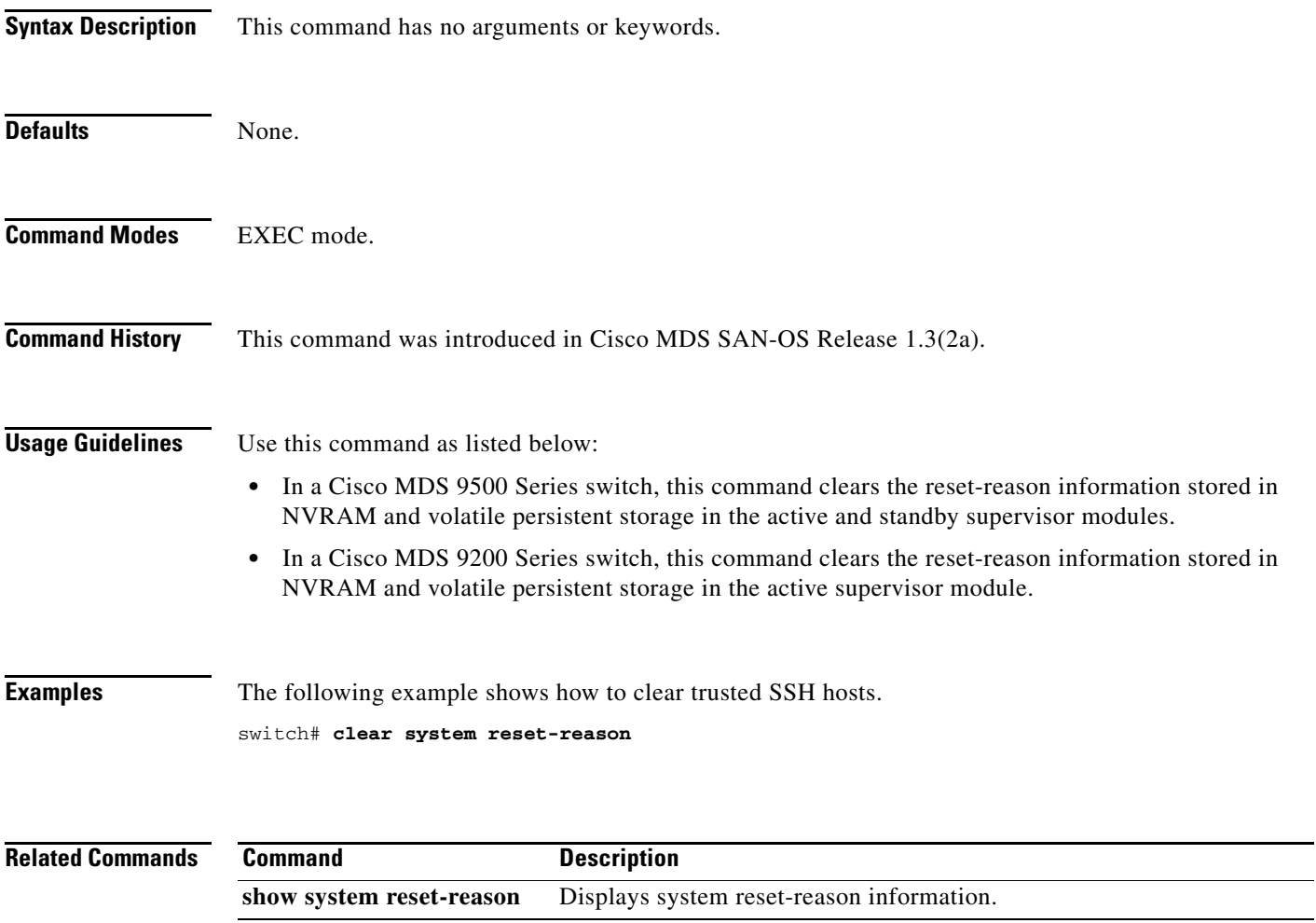

## **clear tacacs+ session**

To clear TACACS+ Cisco Fabric Services (CFS) session configuration and locks, use the **clear tacacs+ session** command.

**clear tacacs+ session**

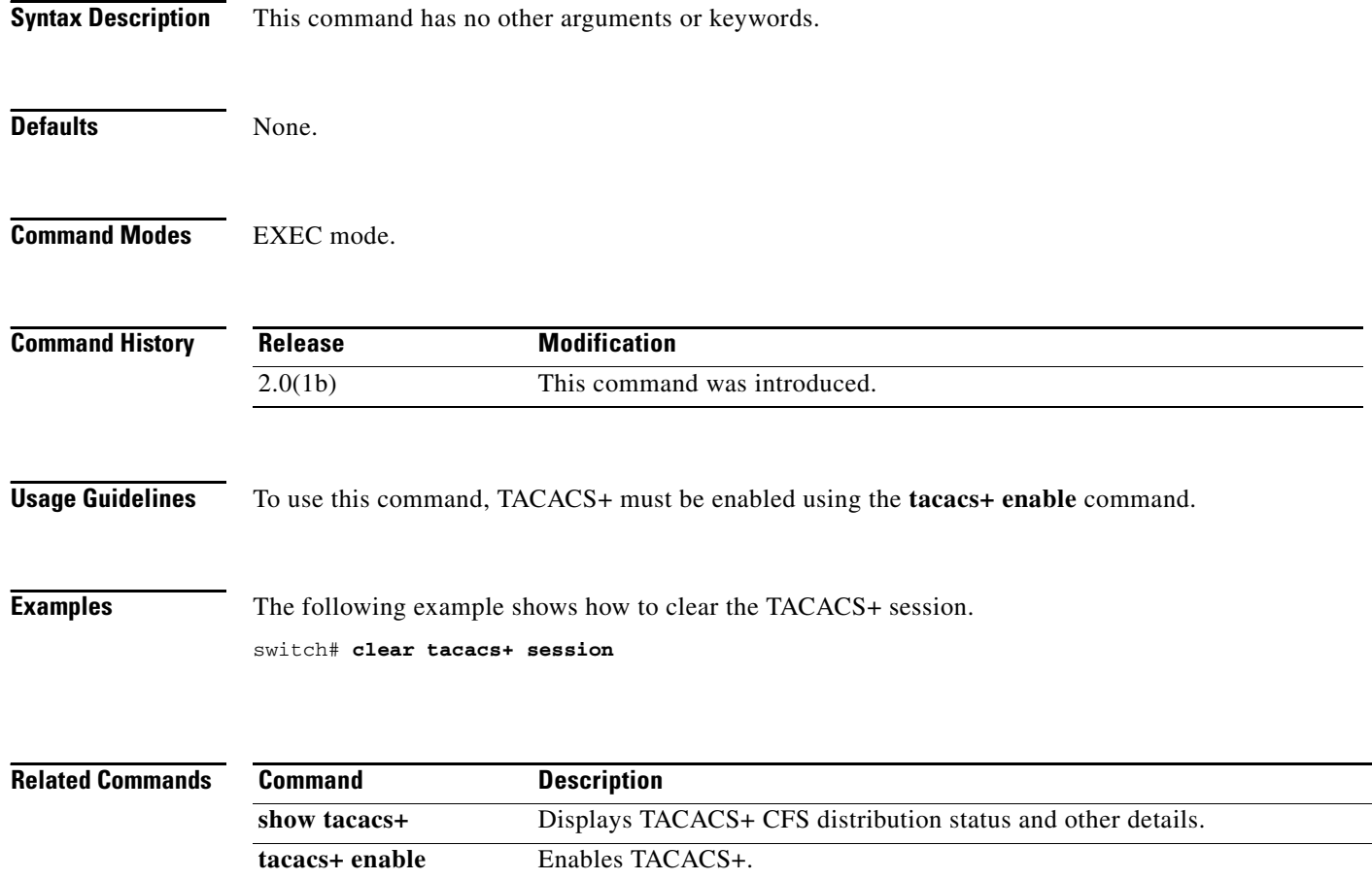

## **clear tlport alpa-cache**

To clear the entire contents of the alpa-cache, use the **clear tlport alpa-cache** command in EXEC mode.

**clear tlport alpa-cache**

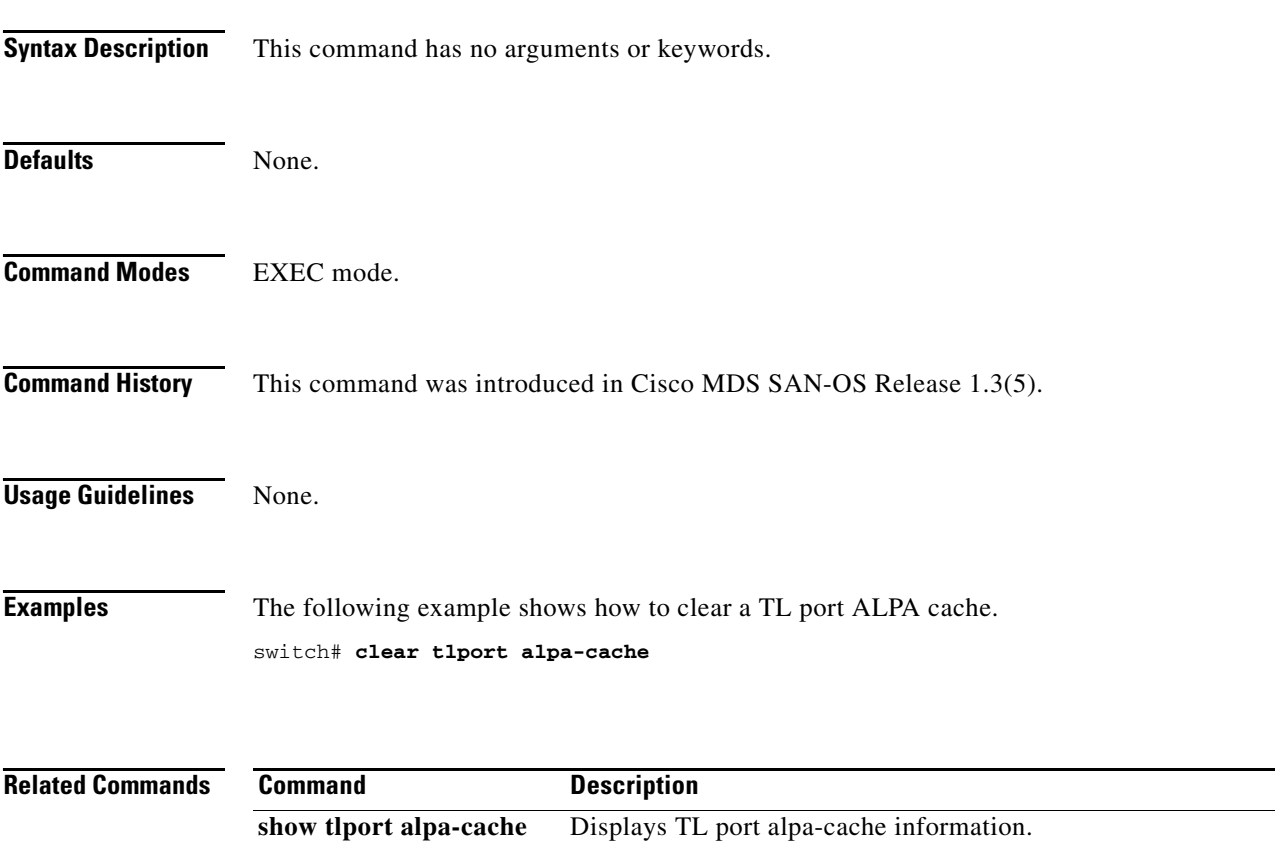

## **clear user**

To clear trusted SSH hosts, use the **clear user** command in EXEC mode.

**clear user** *username*

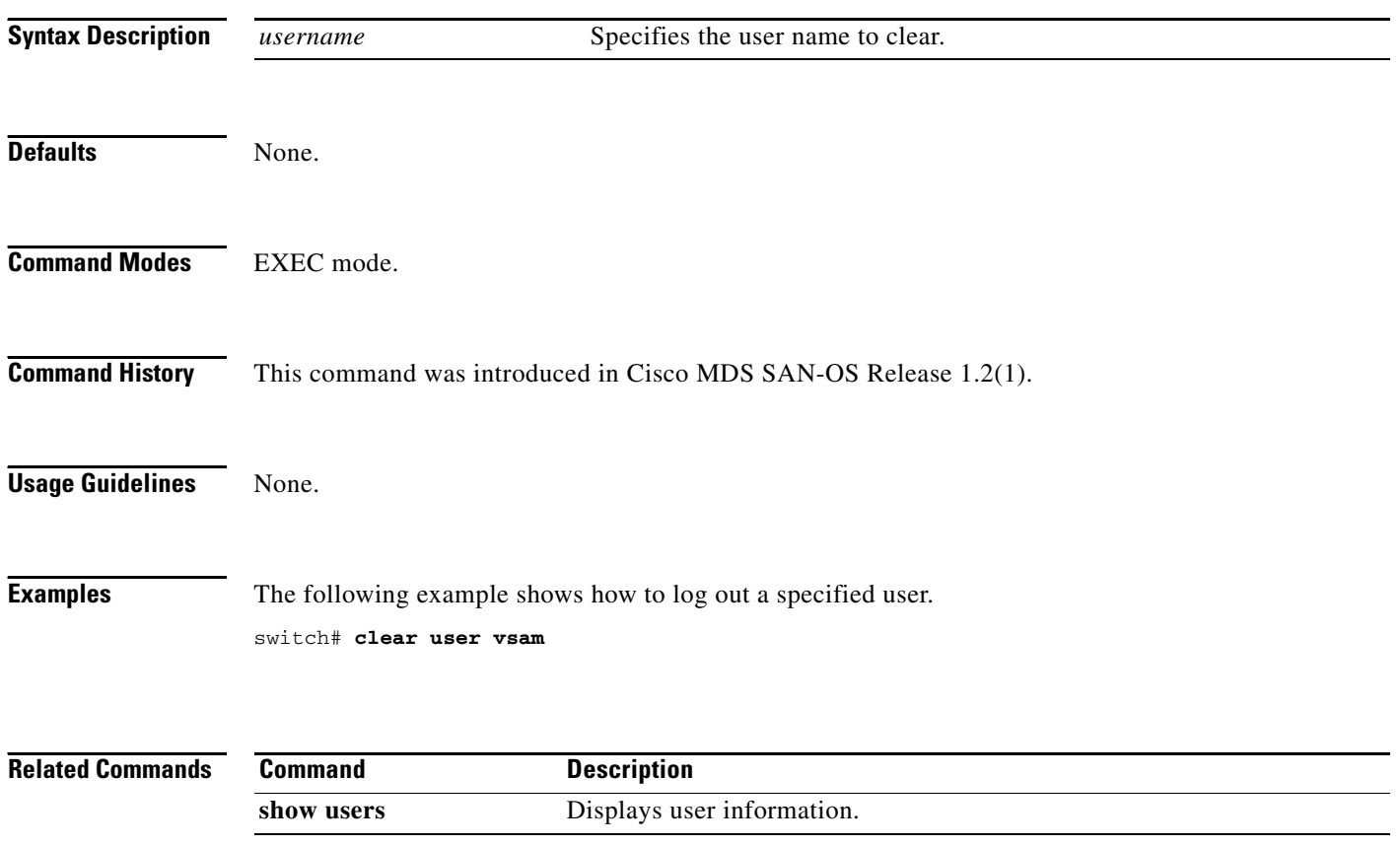

## **clear vrrp**

To clear all the software counters for the specified virtual router, use the **clear vrrp** command in EXEC mode.

**clear vrrp** {**statistics** | **vr** *number* **interface** {**gigabitethernet** *port***/***slot* | **mgmt 0** | **port-channel** *portchannel-id* | **vsan** *vsan-id*}}

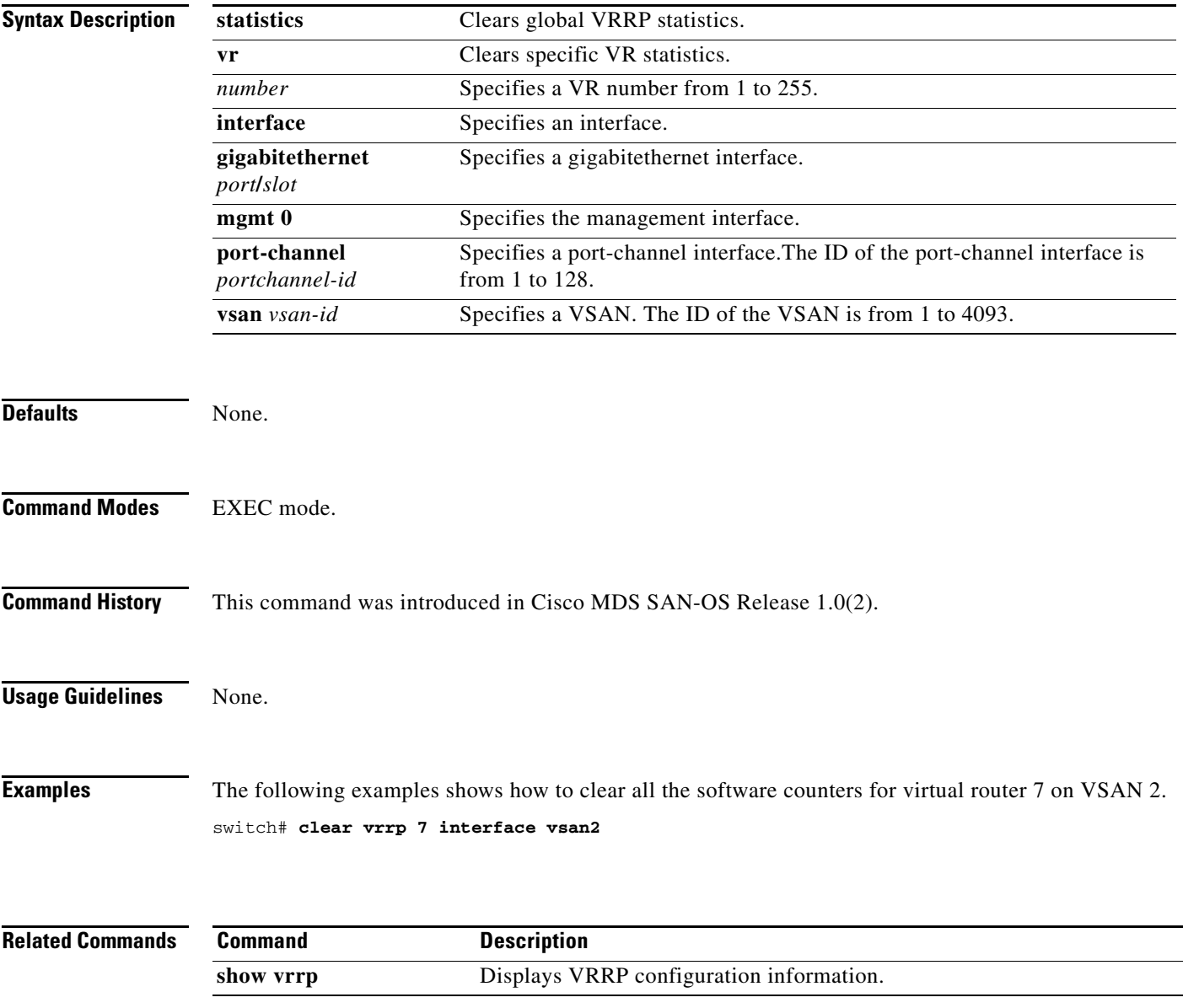

## **clear zone**

To clear all configured information in the zone server for a specified VSAN, use the **clear zone** command in EXEC mode.

**clear zone {database | statistics {lun-zoning | read-only-zoning}} vsan** *vsan-id*

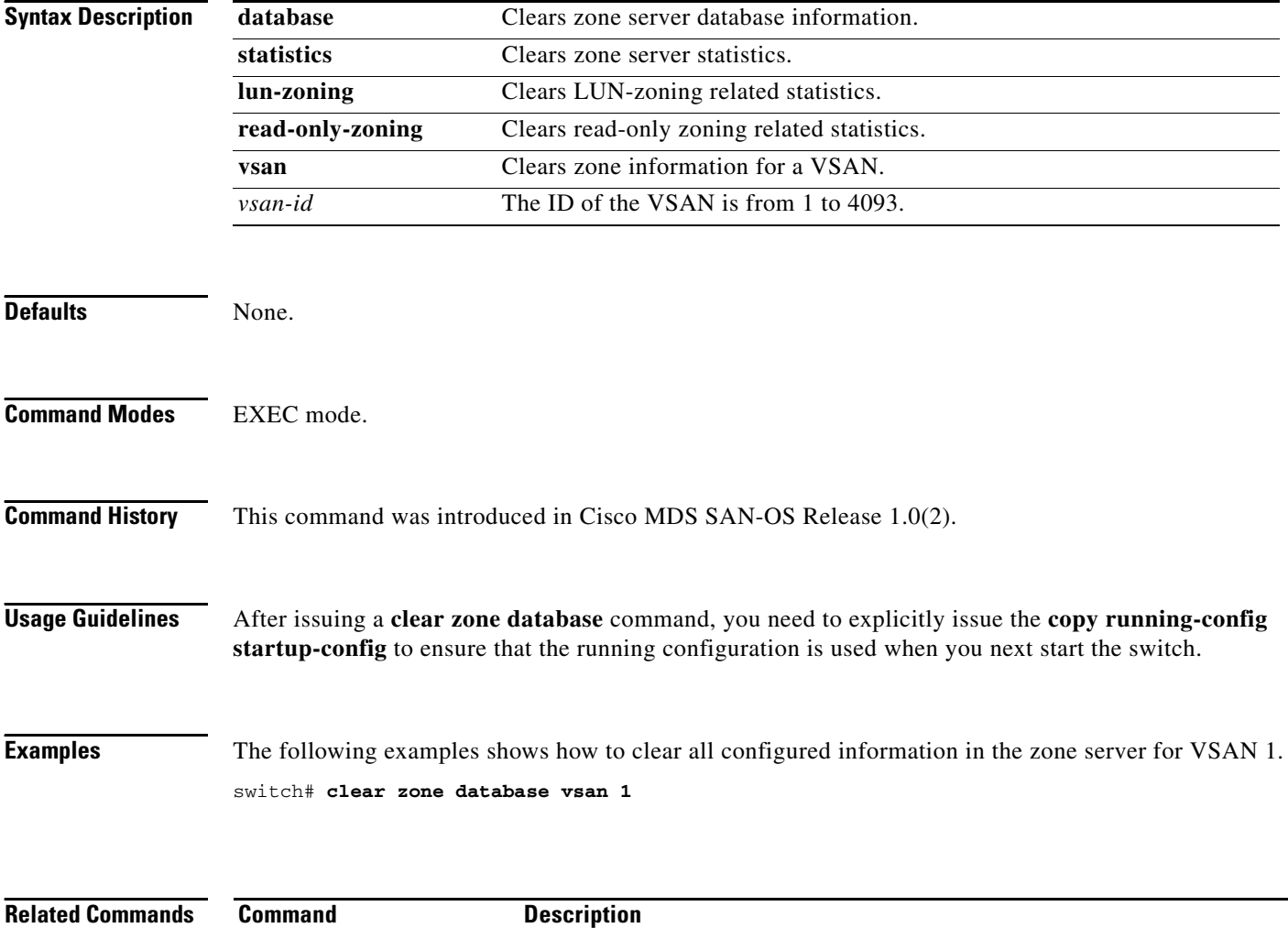

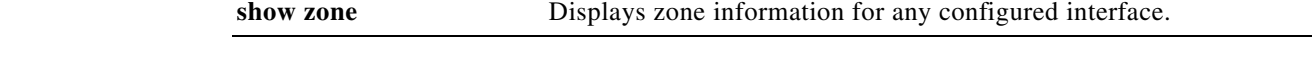

## **clock**

To configure the time zone and the summer time of day, use the **clock** command in configuration mode. To disable the daylight saving time adjustment, use the **no** form of the command.

**clock {summer-time | time-zone** *daylight-timezone-name start-week start-day start-month start-time end-week end-day end-month end-time daylight-offset-to-be-added-in-minutes***}**

**no clock {summer-time | time-zone** *daylight-timezone-name start-week start-day start-month start-time end-week end-day end-month end-time daylight-offset-to-be-added-in-minutes***}**

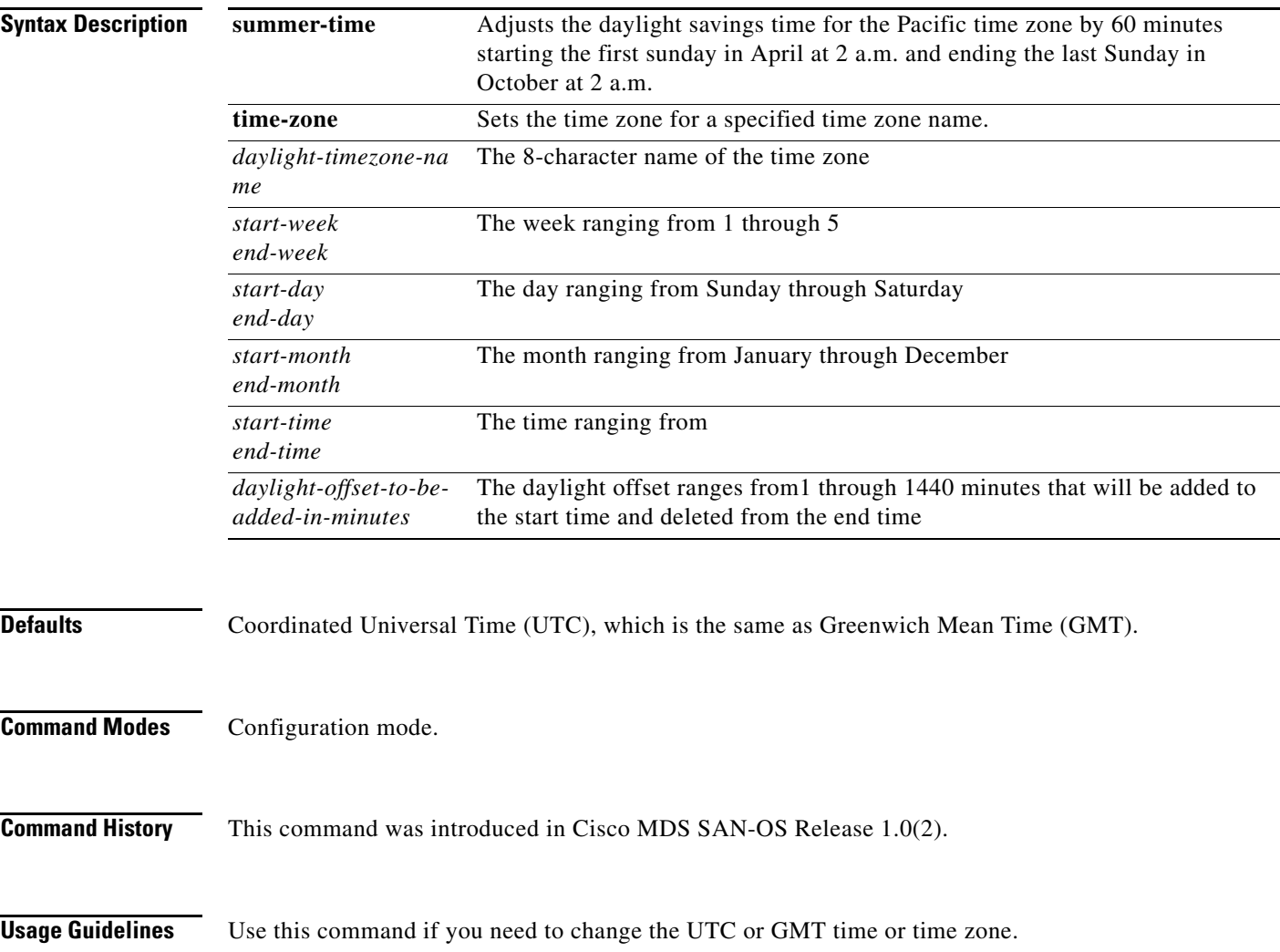

 **clock**

**Examples** The following example shows how to configure the time zone and summer time of day.

switch# **config terminal** switch(config)# **clock timezone** <daylight timezone name> <start week> <start day> <start month> <start time> <end week> <end day> <end month> <end time> <daylight offset to be added in minutes> switch(config)# **clock summer-time Pacific 1 Sun Apr 02:00 5 Sun Oct 02:00 60** switch(config)# **no clock summer-time** switch(config)# **exit** switch#

#### **Related Commands**

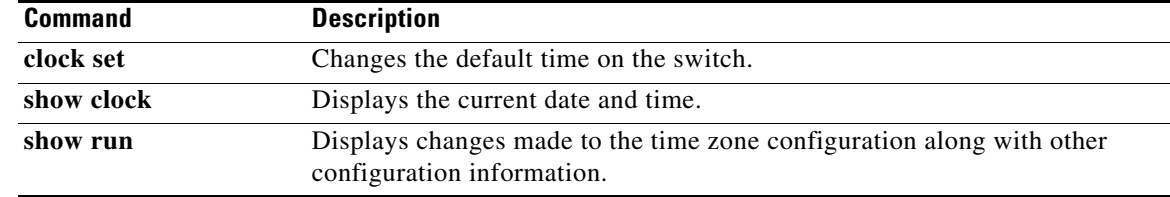

## **code-page**

Use the **code-page** command to configure the EBCDIC format. To disable the configuration or to revert to factory defaults, use the **no** form of the command.

**code-page brazil |france | france | international-5 | italy | japan | spain-latinamerica | uk | us-canada**

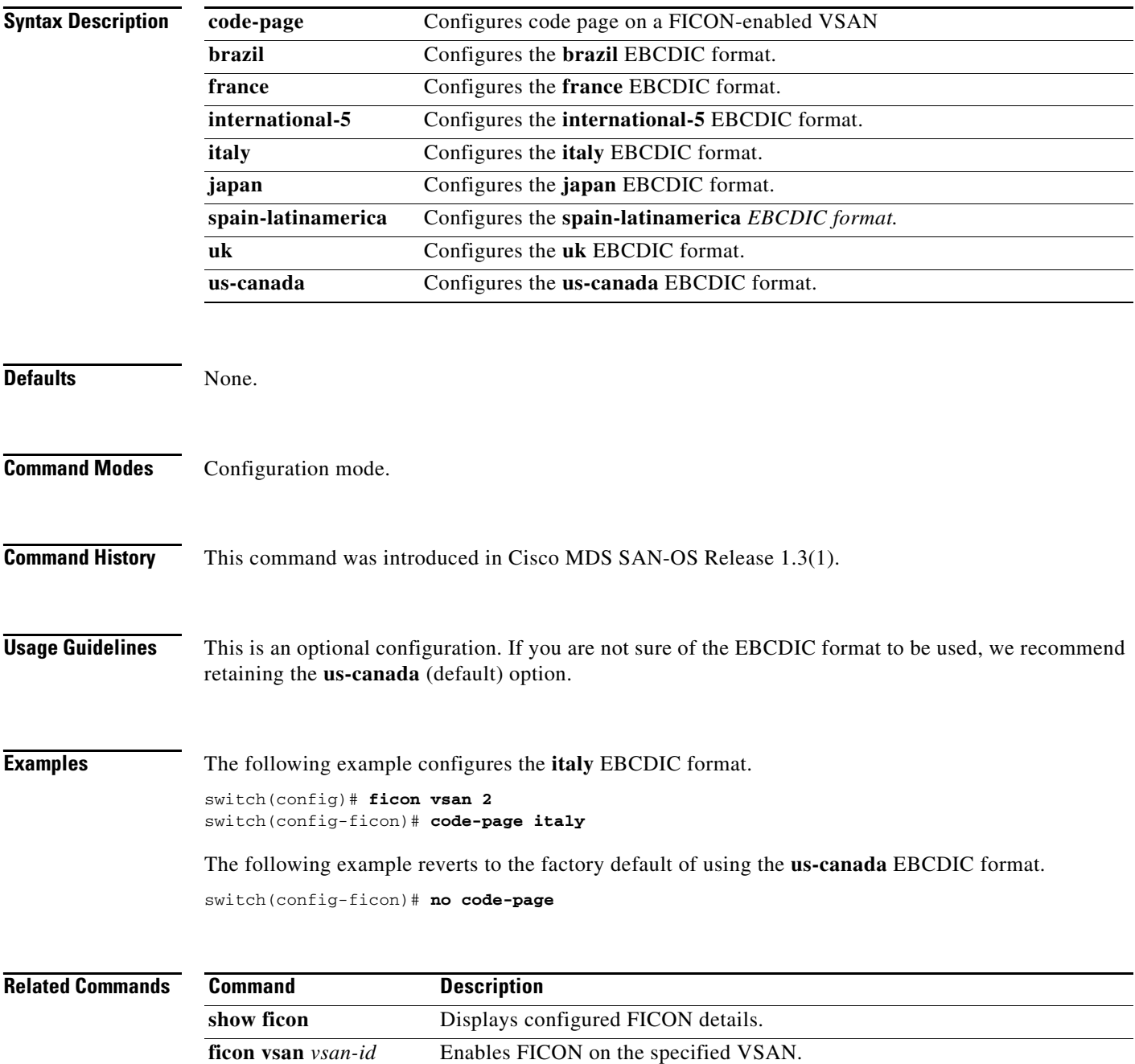

#### **Chapter 4 C Commands**

#### **clock set**

#### *Send documentation comments to mdsfeedback-doc@cisco.com.*

## **clock set**

To change the system time on a Cisco MDS 9000 Family switch, use the **clock set** command in EXEC mode.

**clock set** *HH***:***MM***:***SS DD Month YYYY*

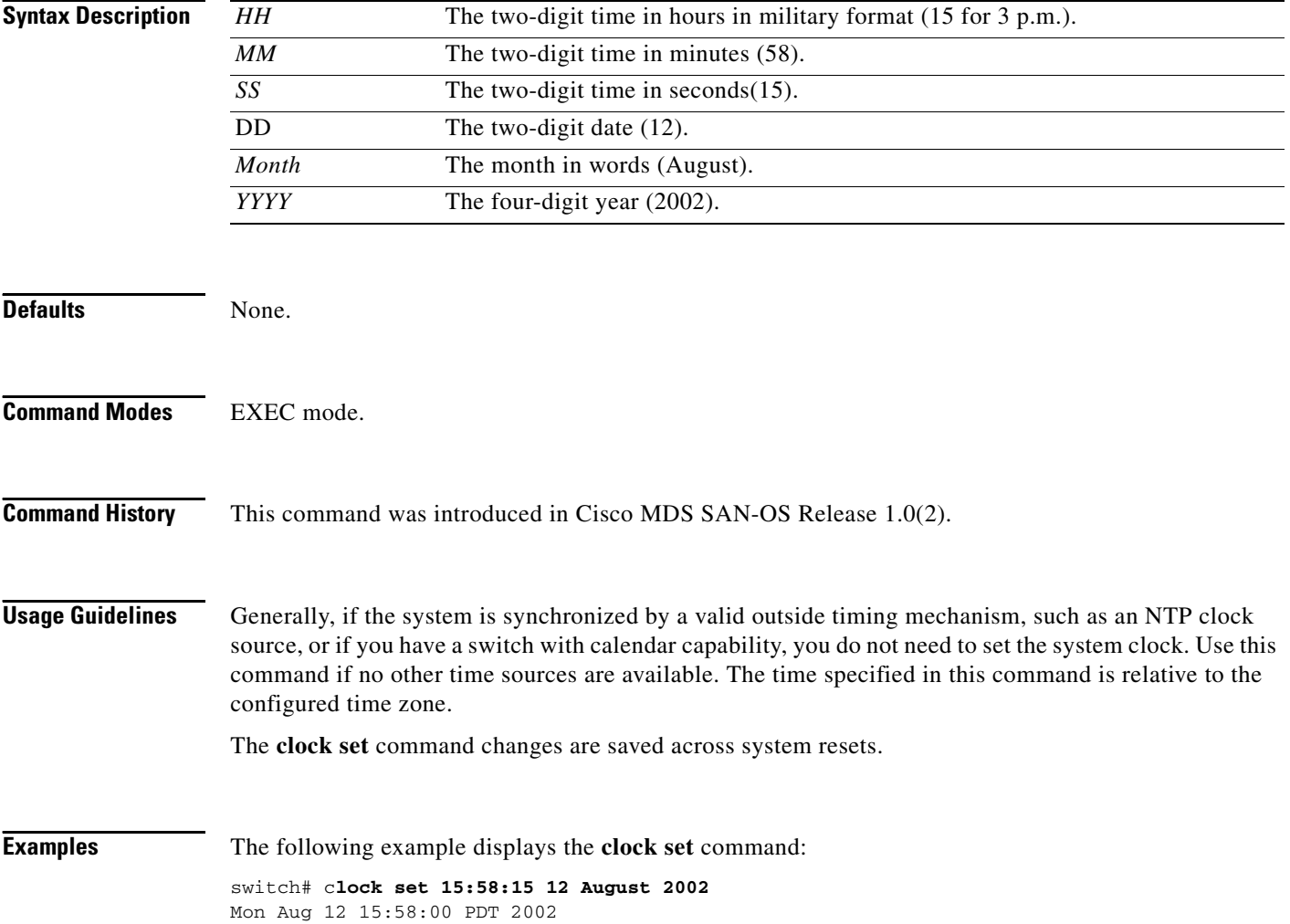

## **code-page**

Use the **code-page** command to configure the EBCDIC format. To disable the configuration or to revert to factory defaults, use the **no** form of the command.

**code-page** {**brazil** | **france** | **france** | **international-5** | **italy** | **japan** | **spain-latinamerica** | **uk** | **us-canada**}

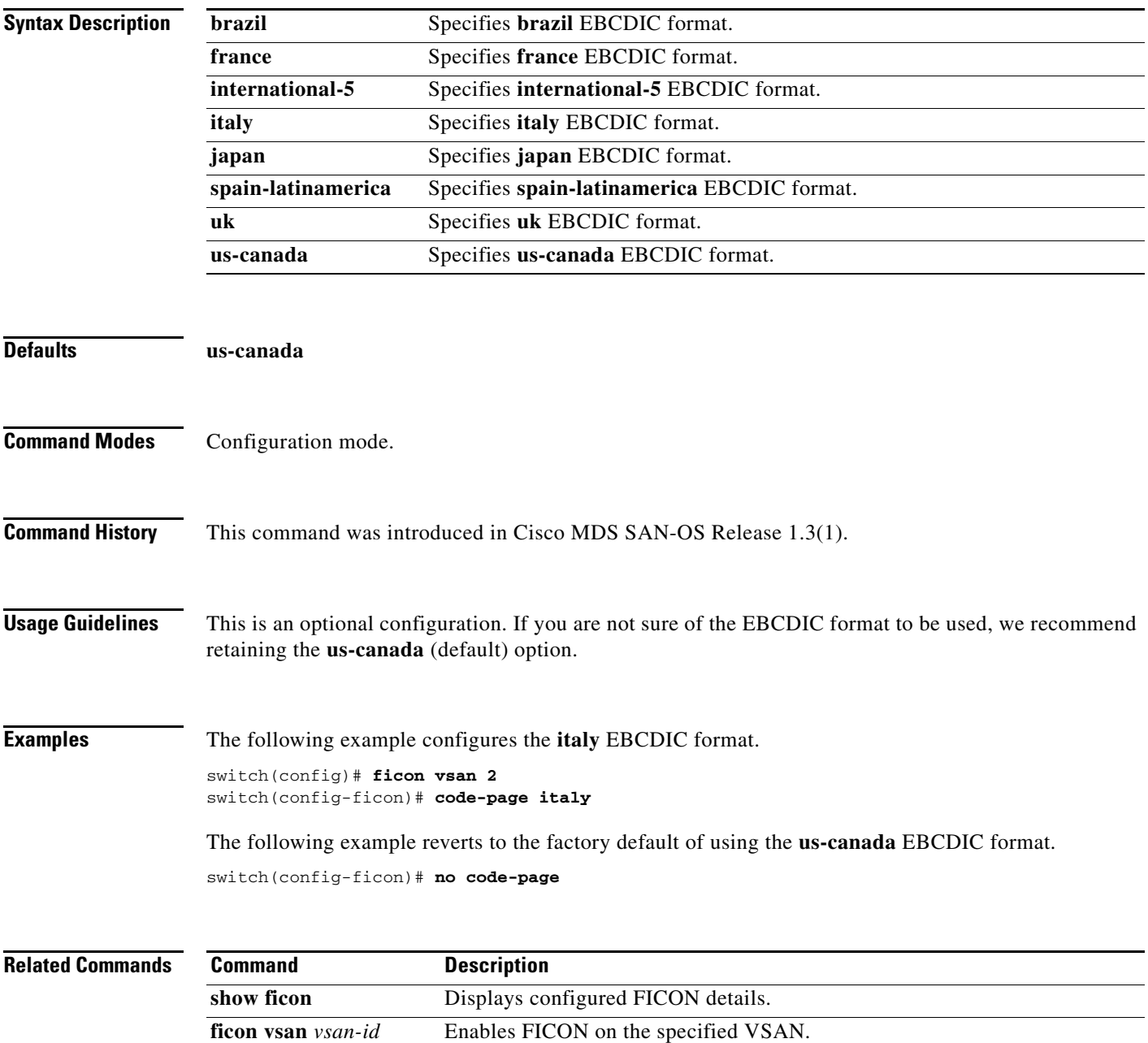

#### **commit**

#### *Send documentation comments to mdsfeedback-doc@cisco.com.*

## **commit**

To apply the pending configuration pertaining to the Call Home configuration session in progress, use the **commit** command in Call Home configuration submode.

**commit**

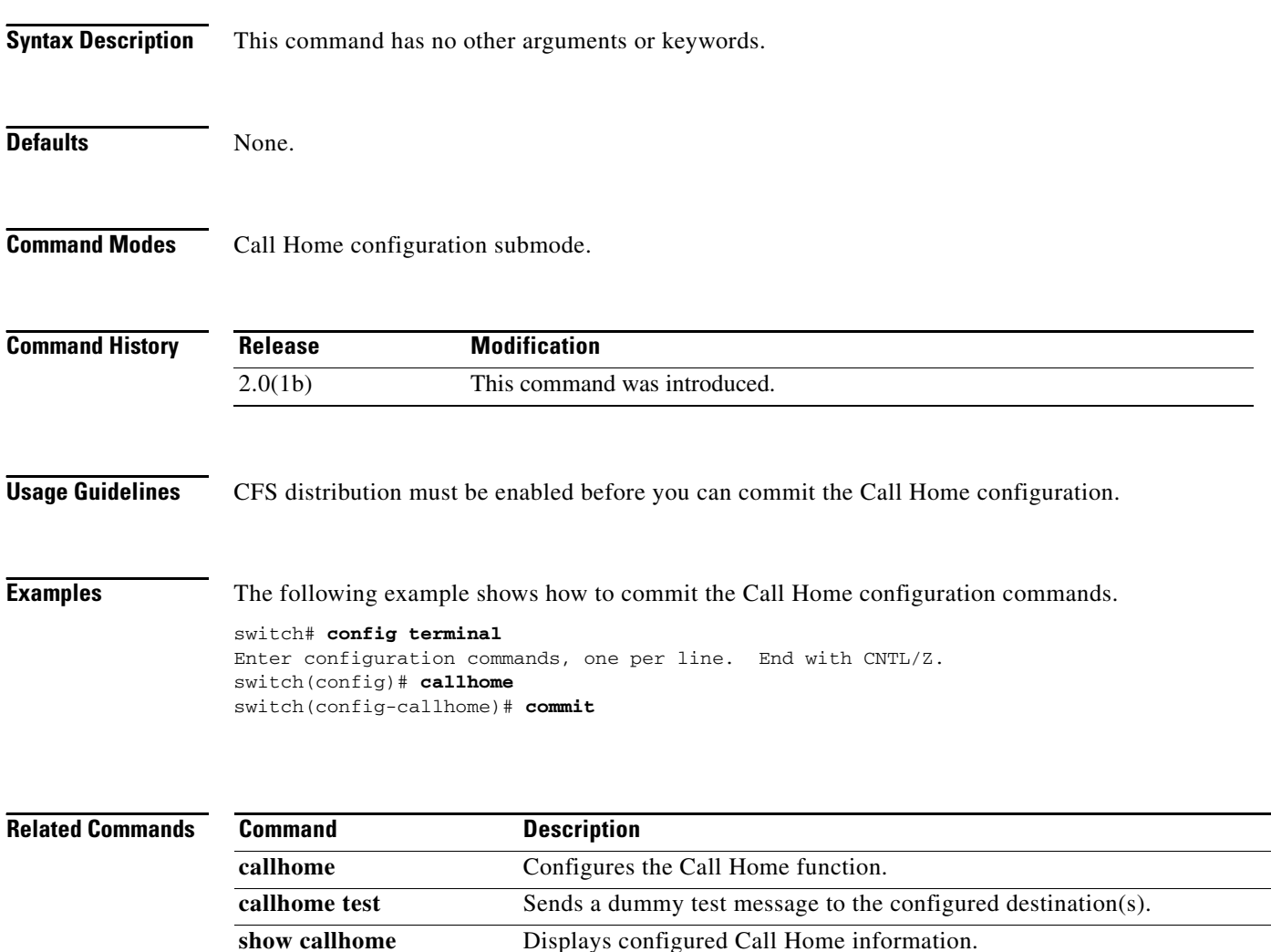

## **contract-id**

To configure the service contract ID of the customer with the Call Home function, use the **contract-id**  command in Call Home configuration submode. To disable this feature, use the **no** form of the command.

**contract-id** *customer-id*

**no contract-id** *customer-id*

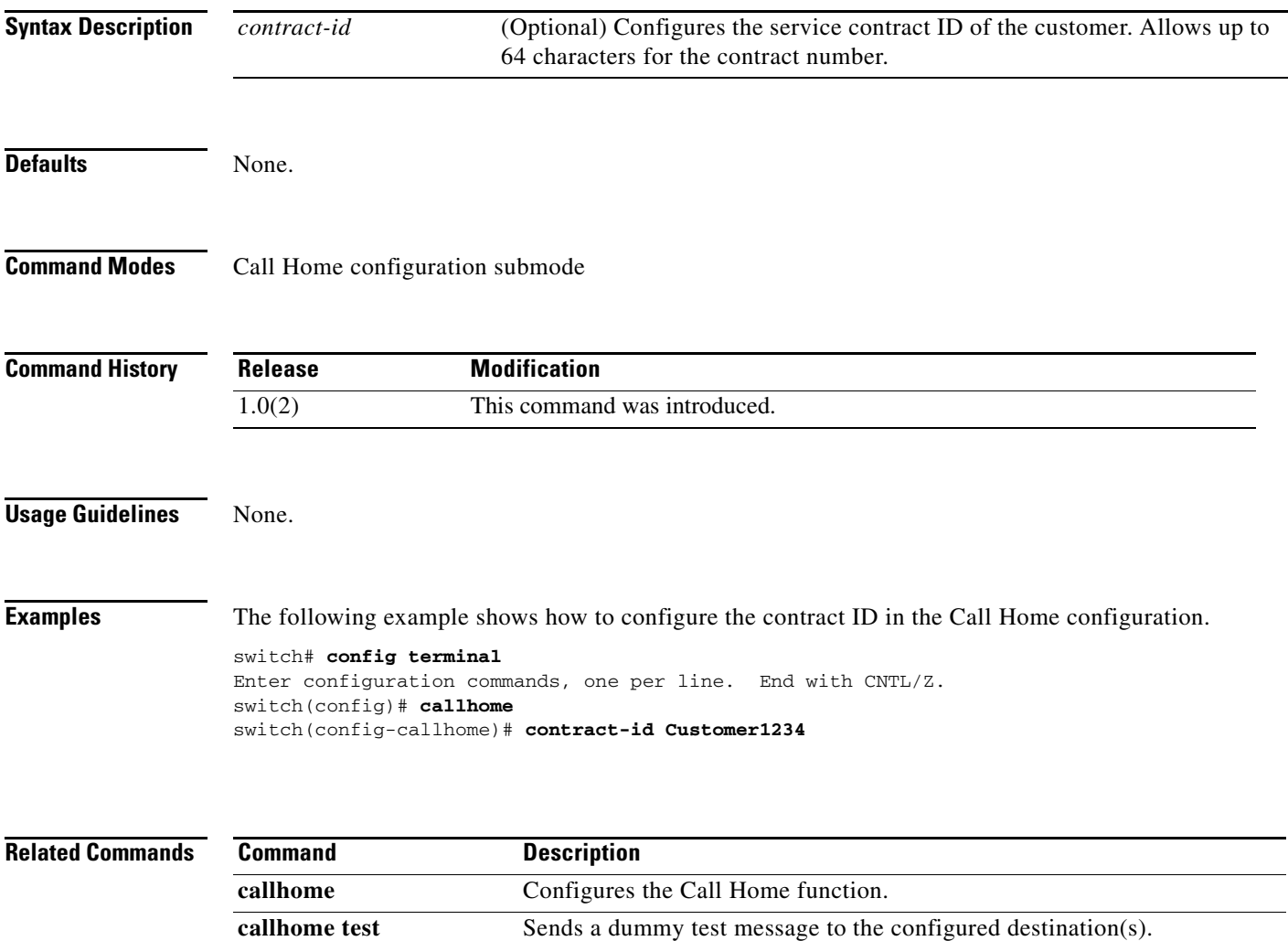

**show callhome** Displays configured Call Home information.

**Cisco MDS 9000 Family Command Reference**

# **configure terminal**

To enter the configuration mode, use the **configure terminal** command in EXEC mode.

#### **configure terminal**

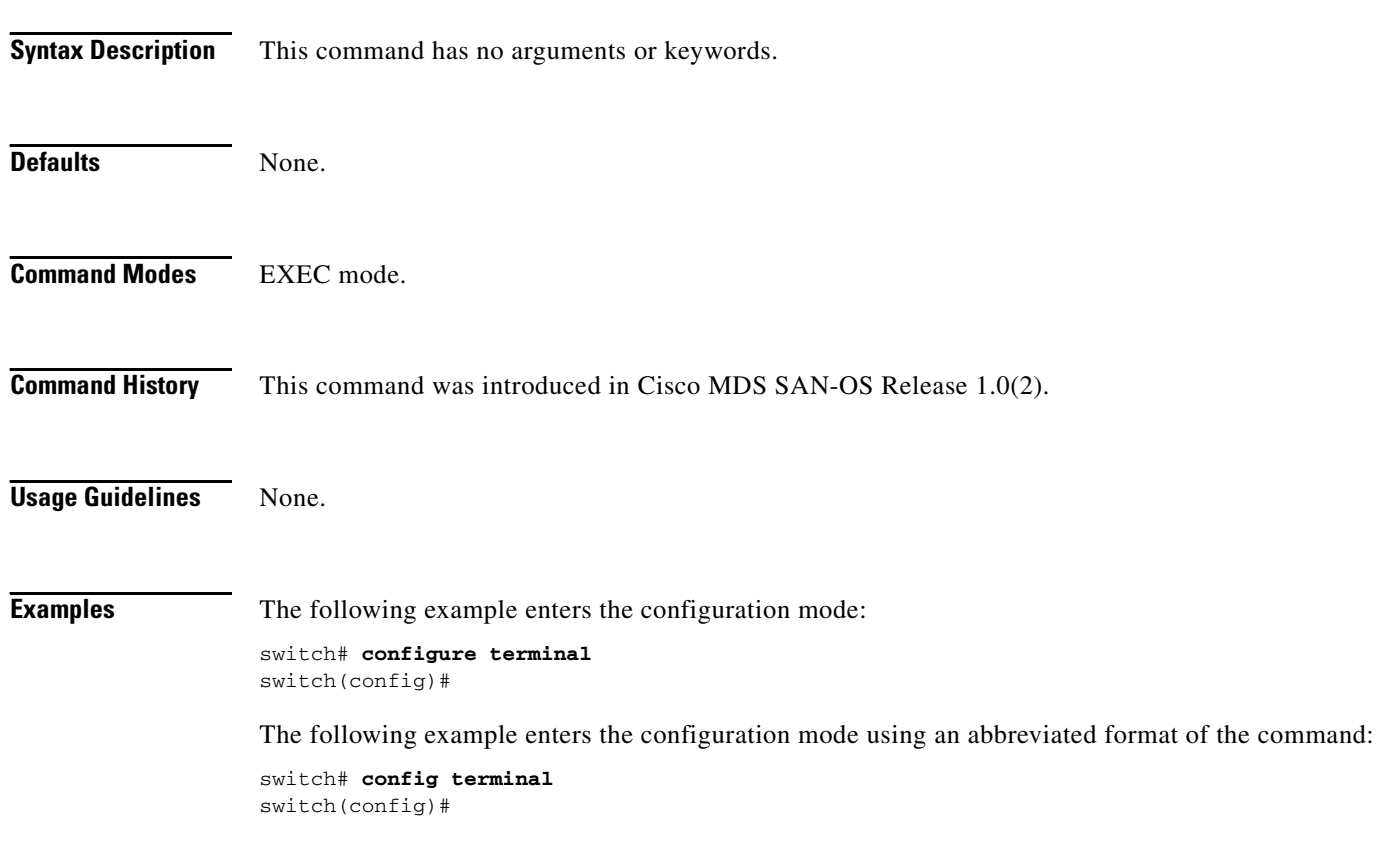

## **copy**

To save a backup of the system software, use the **copy** command in EXEC mode.

**copy** *source-URL destination-URL*

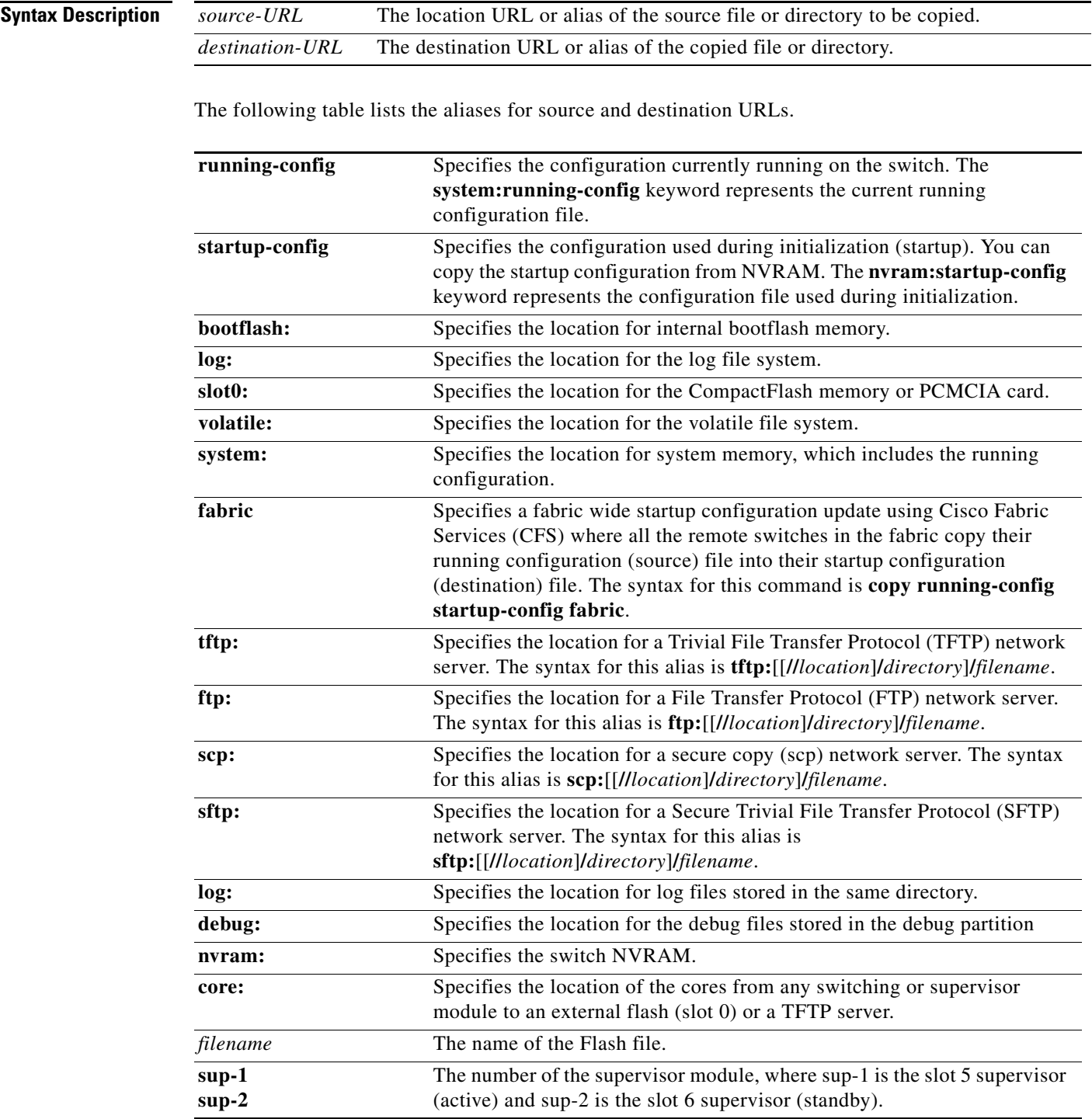

a ka

 **copy**

*Send documentation comments to mdsfeedback-doc@cisco.com.*

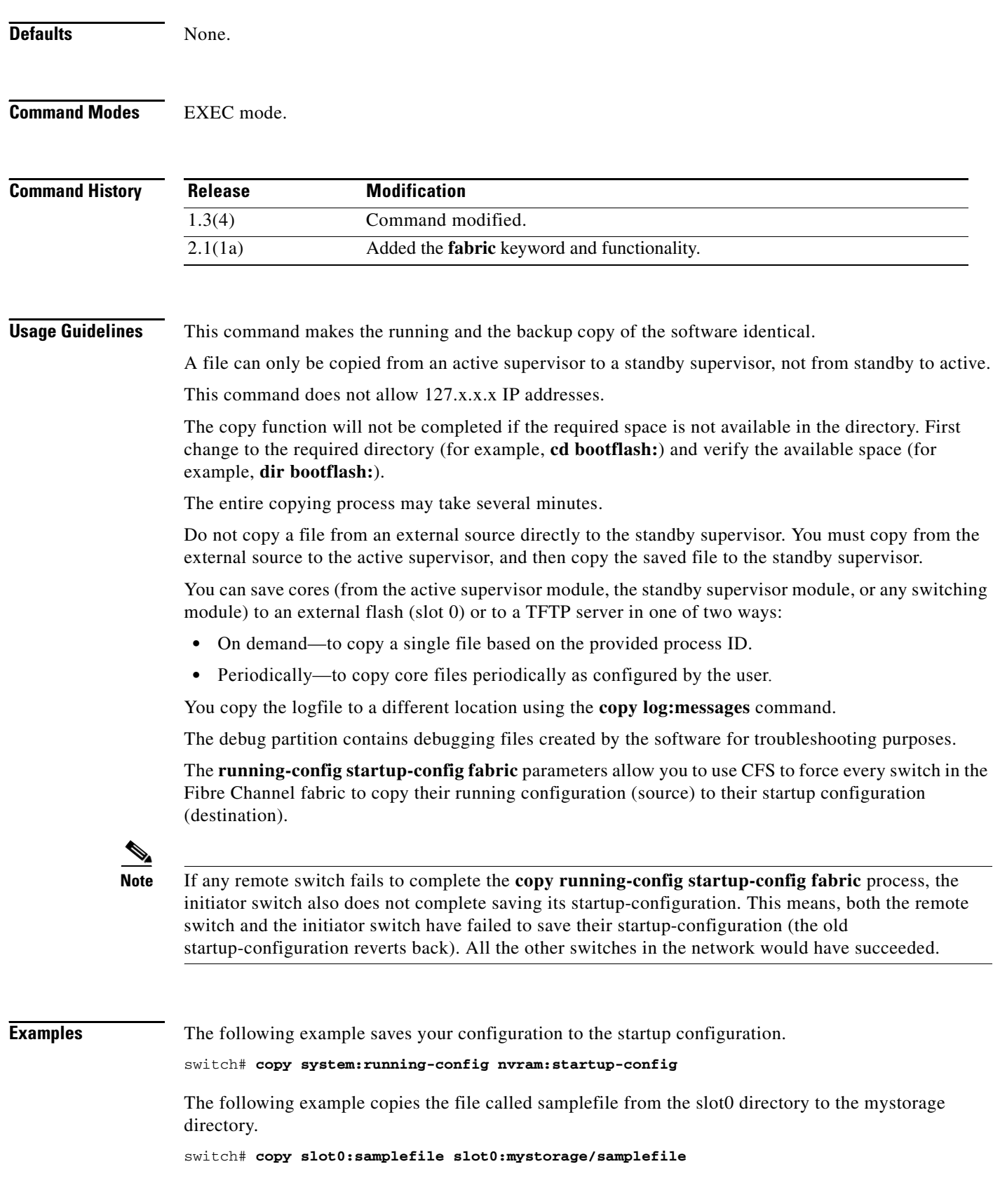

The following example copies a file from the current directory level.

switch# **copy samplefile mystorage/samplefile**

If the current directory is slot0:mydir, this command copies slot0:mydir/samplefile to slot0:mydir/mystorage/samplefile.

The following example downloads a configuration file from an external CompactFlash to the running configuration.

switch **copy slot0:dns-config.cfg system:running-config**

The following example saves a running configuration file to an external CompactFlash.

switch# **copy system:running-config slot0:dns-config.cfg**

The following example saves a startup configuration file to an external CompactFlash.

switch# **copy system:startup-config slot0:dns-config.cfg**

The following example uses CFS to cause all switches in the fabric to copy their running configuration (source) file to their startup configuration (destination) file.

```
switch# copy running-config startup-config fabric
[########################################] 100%
switch#
```
**Note** If any remote switch fails to complete the **copy running-config startup-config fabric** process, the initiator switch also does not complete saving its startup-configuration. This means, both the remote switch and the initiator switch have failed to save their startup-configuration (the old startup-configuration reverts back). All the other switches in the network would have succeeded.

The following example creates a backup copy of the binary configuration.

switch# **copy nvram:startup-config nvram:snapshot-config**

The following example copies an image in bootflash on the active supervisor to the bootflash on the standby supervisor.

switch# **copy bootflash:myimage bootflash://sup-2/myimage**

The following example creates a running configuration copy in bootflash.

switch# **copy system:running-config bootflash:my-config**

The following examples creates a startup configuration copy in bootflash.

switch# **copy nvram:startup-config bootflash:my-config**

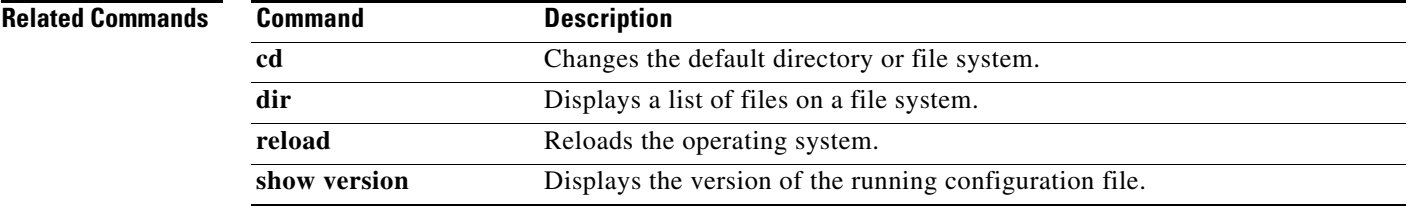

 $\mathbf I$ 

## **copy licenses**

To save a backup of the installed license files, use the **copy licenses** command in EXEC mode.

**copy licenses** *source-URL destination-URL*

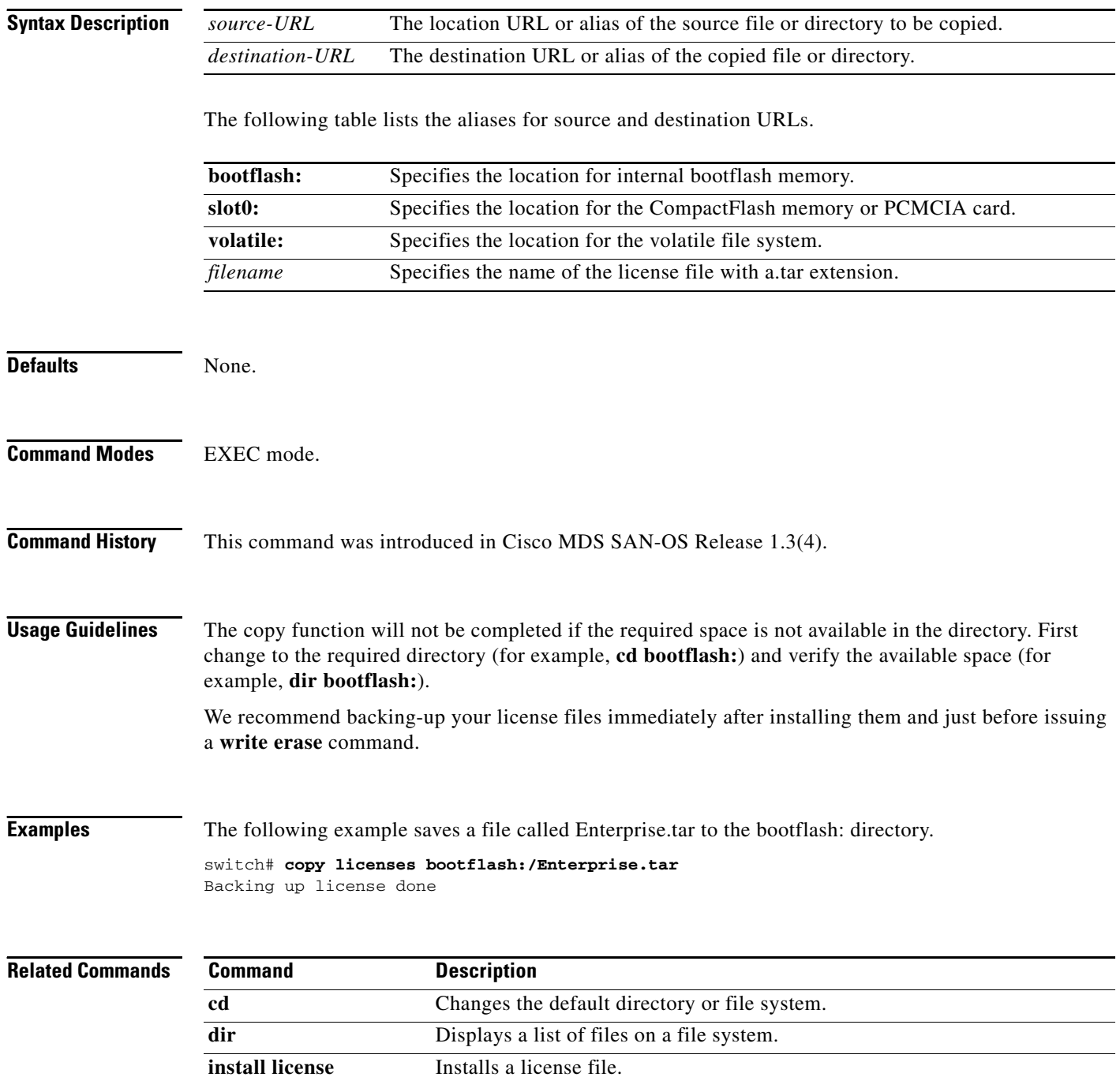
## **crypto global domain ipsec security-association lifetime**

To configure global parameters for IPsec, use the **crypto global domain ipsec security-association lifetime** command. To revert to the default, use the **no** form of the command.

**crypto global domain ipsec security-association lifetime** {**gigabytes** *number* | **kilobytes** *number* | **megabytes** *number* | **seconds** *number*}

**no crypto global domain ipsec security-association lifetime** {**gigabytes** | **kilobytes** | **megabytes**  | **seconds**}

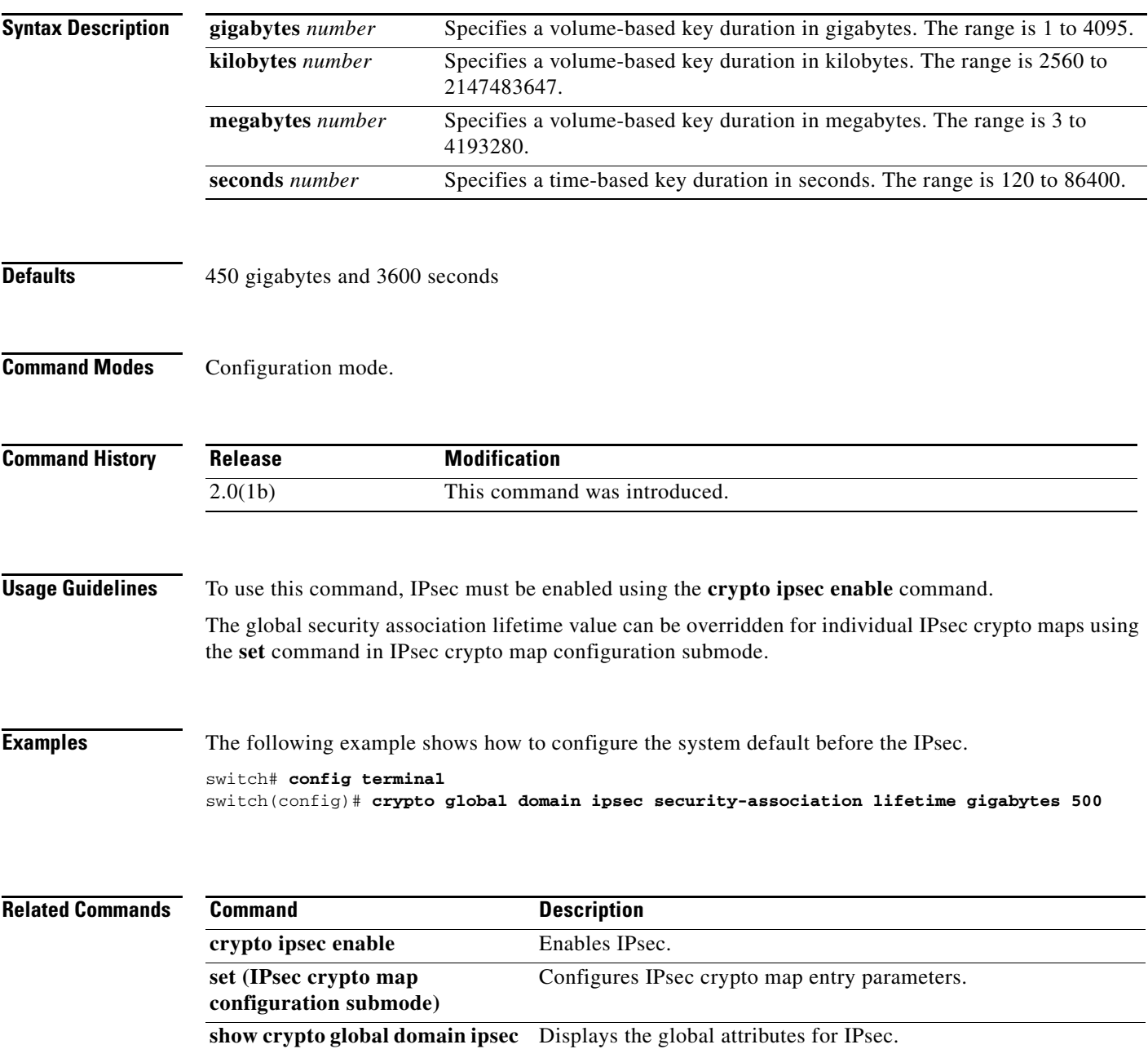

## **crypto ike domain ipsec**

To enter IKE configuration submode, use the **crypto ike domain ipsec** command.

**crypto ike domain ipsec**

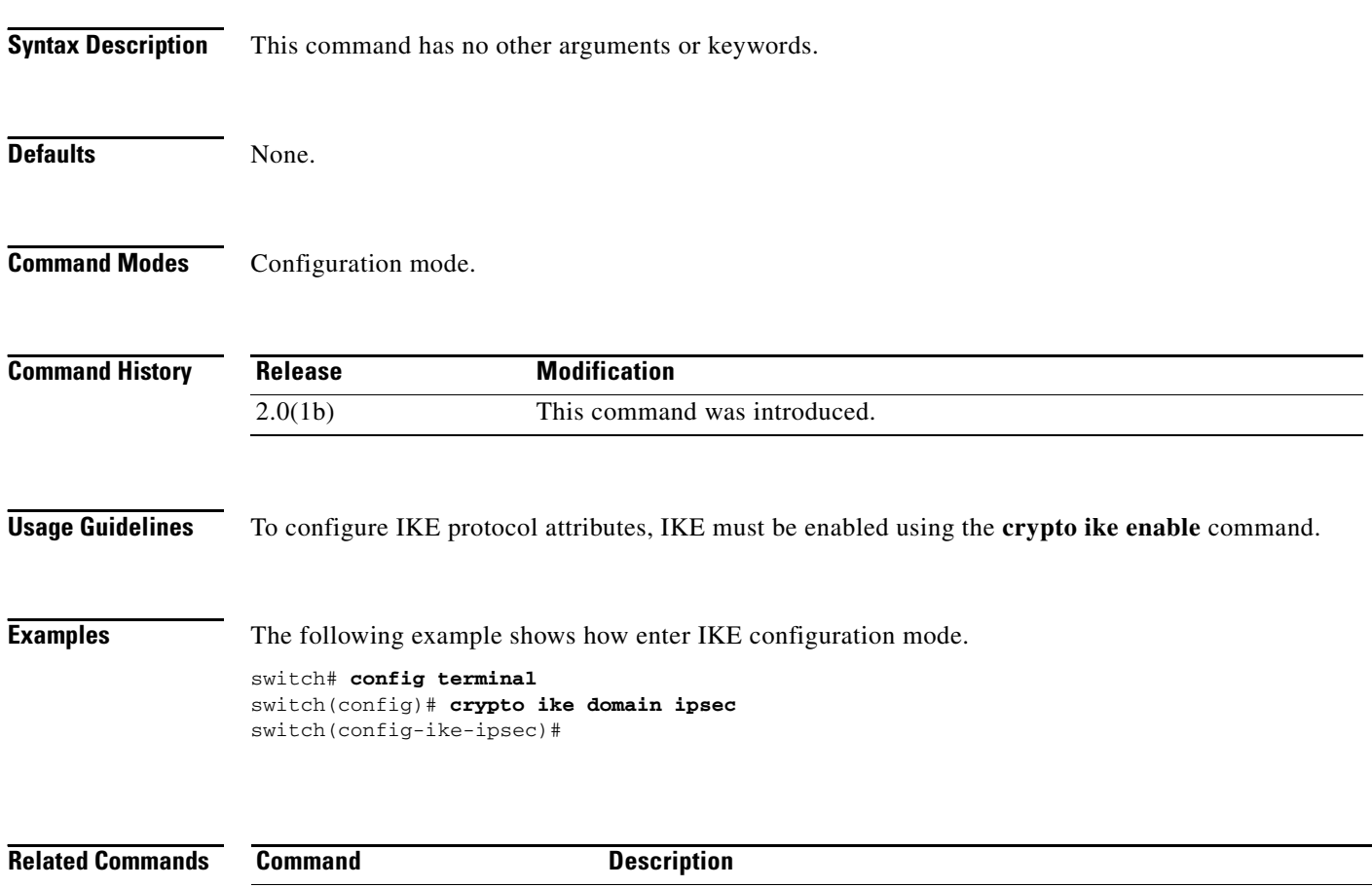

**show crypto ike domain ipsec** Displays IKE information for the IPsec domain.

**crypto ike enable** Enables the IKE protocol.

# **crypto ike domain ipsec rekey sa**

To rekey an IKE crypto security association (SA) in the IPsec domain, use the **crypto ike domain ipsec rekey sa** command.

**crypto ike domain ipsec rekey sa** *sa-index*

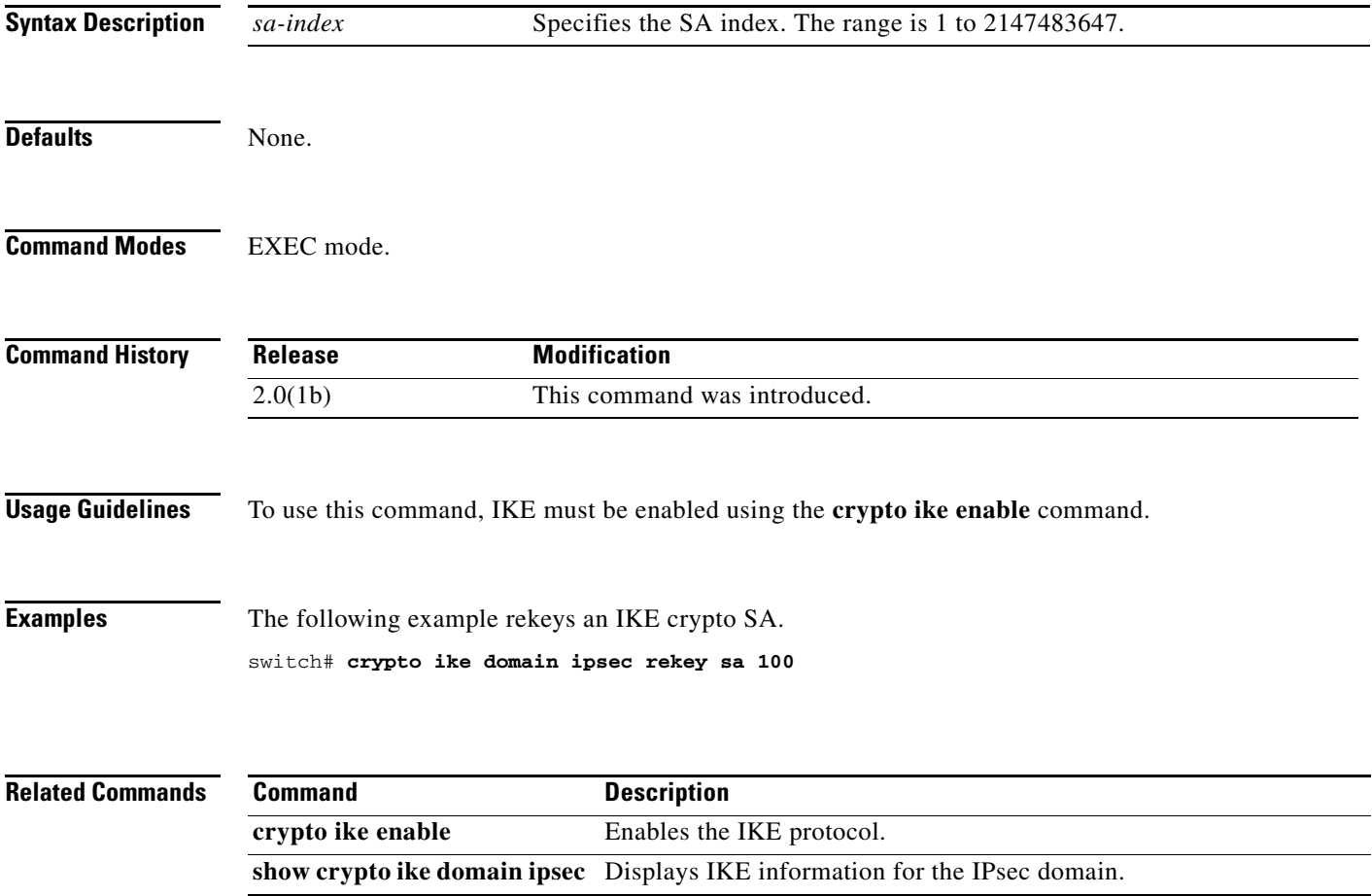

# **crypto ike enable**

To enable IKE, use the **crypto ike enable** command. To disable IKE, use the **no** form of the command.

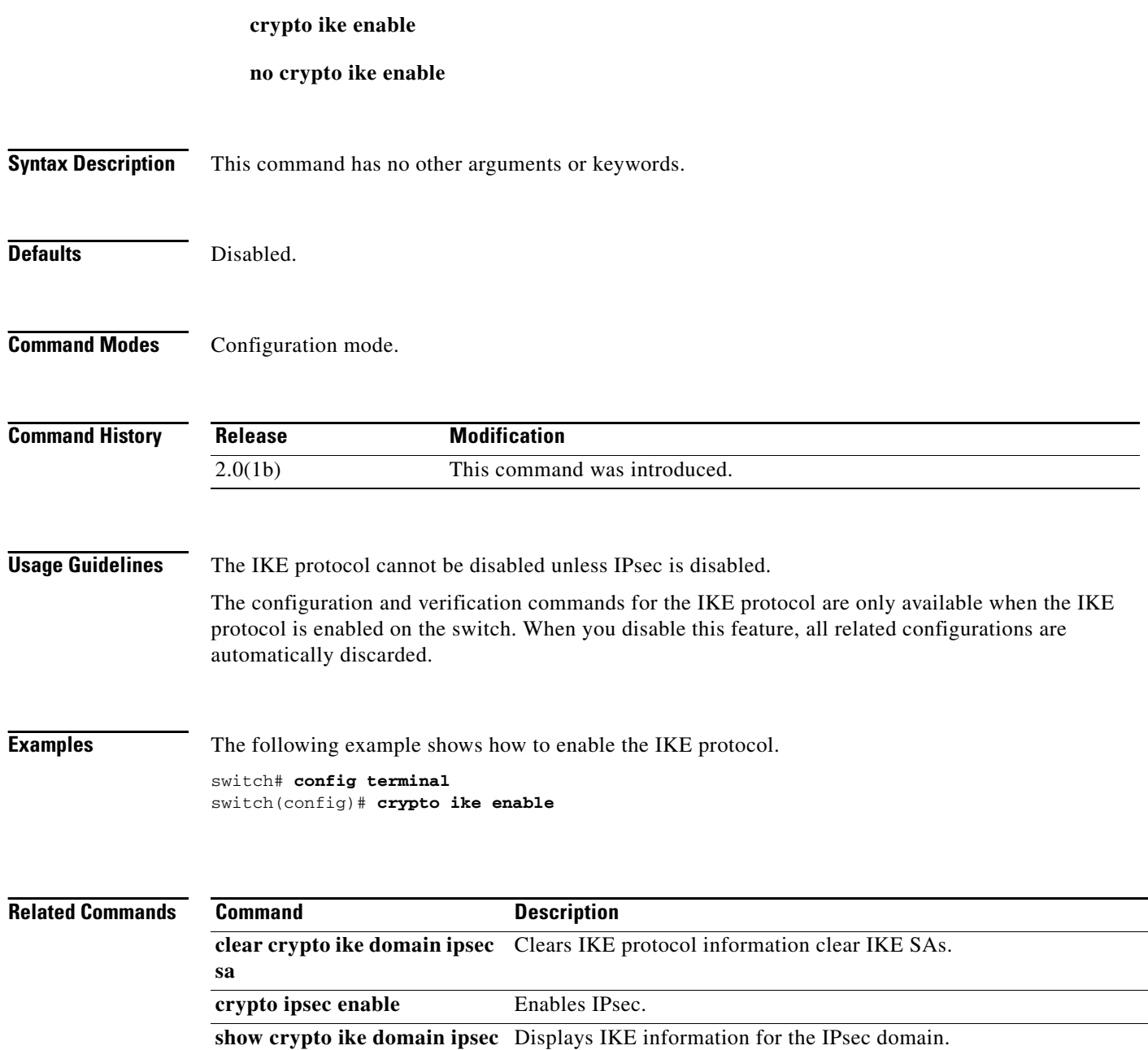

## **crypto ipsec enable**

To enable IPsec, use the **crypto ipsec enable** command. To disable IPsec, use the **no** form of the command.

**crypto ipsec enable**

**no crypto ipsec enable**

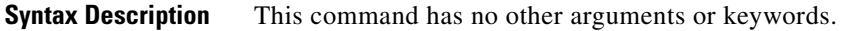

**Defaults** Disabled.

**Command Modes** Configuration mode.

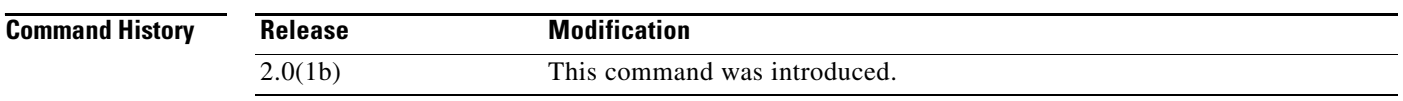

**Usage Guidelines** To enable the IPsec, the IKE protocol must be enabled using the **crypto ike enable** command.

The configuration and verification commands for IPsec are only available when IPsec is enabled on the switch. When you disable this feature, all related configurations are automatically discarded.

**Examples** The following example shows how to enable IPsec. switch# **config terminal** switch(config)# **crypto ipsec enable**

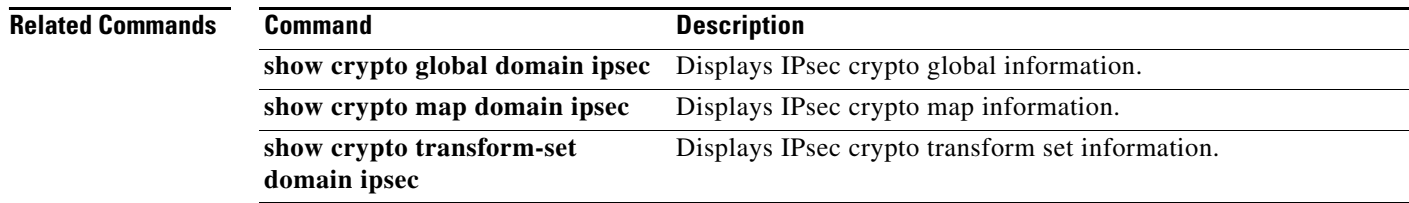

Г

# **crypto map domain ipsec (configuration mode)**

To specify an IPsec crypto map and enter IPsec crypto map configuration mode, use the **crypto map domain ipsec** command. To delete an IPsec crypto map or a specific entry in an IPsec crypto map, use the **no** form of the command.

**crypto map domain ipsec** *map-name seq-number*

**no crypto map domain ipsec** *map-name* [*seq-number*]

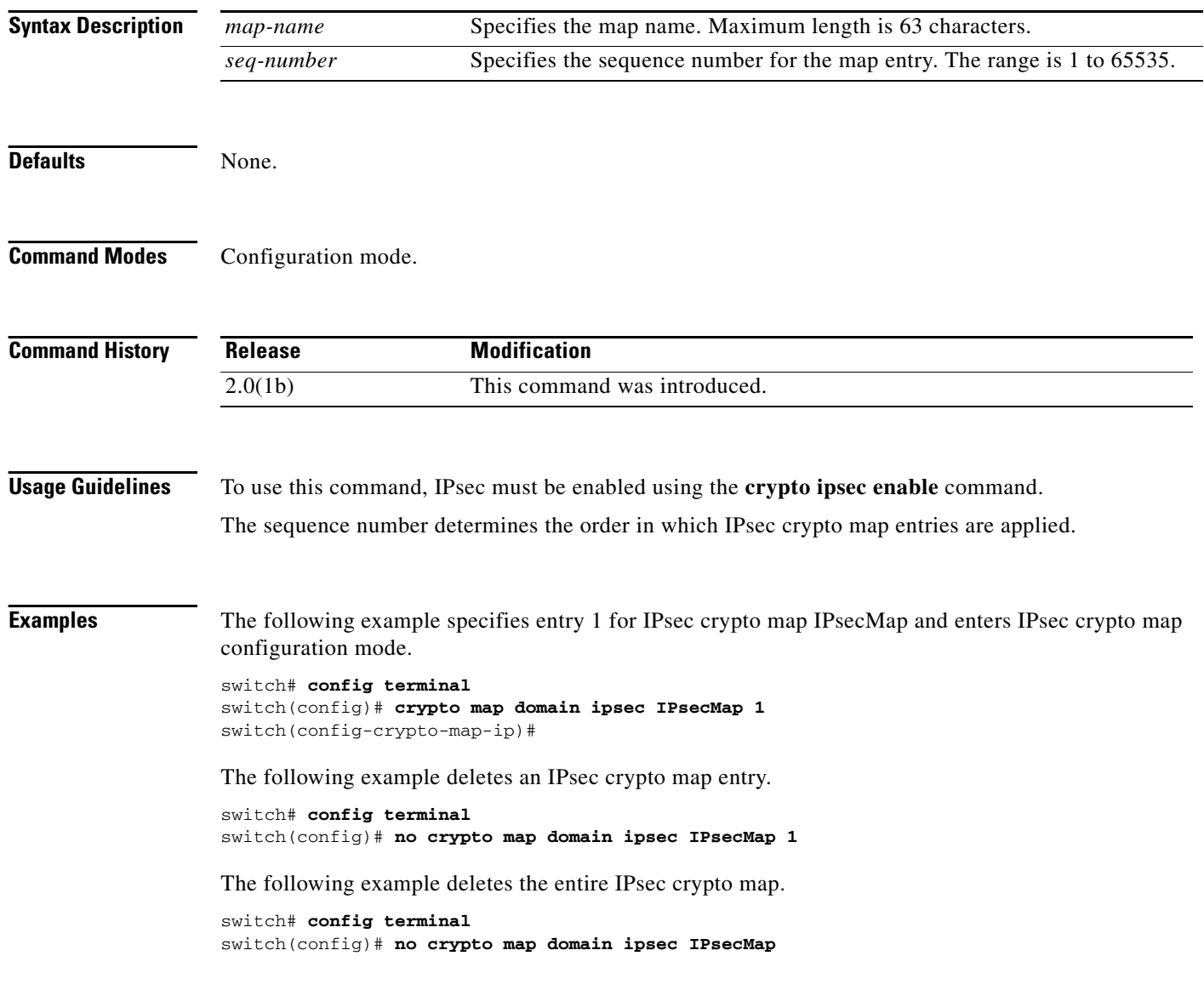

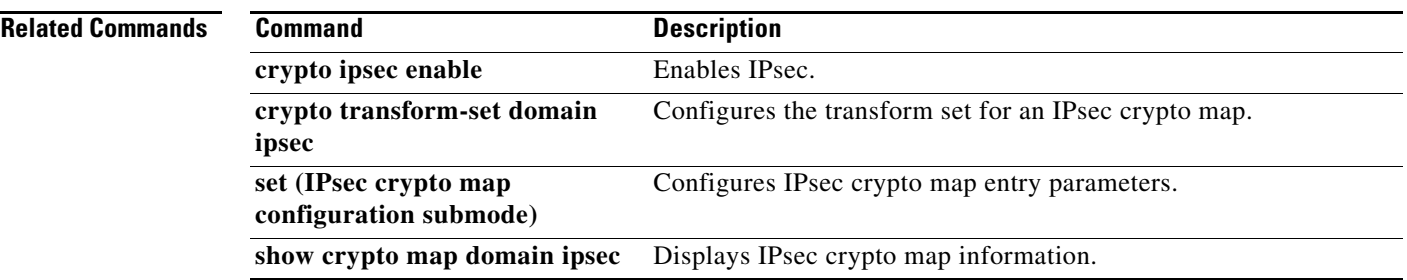

# **crypto map domain ipsec (interface configuration submode)**

To configure an IPsec crypto map on a Gigabit Ethernet interface, use the **crypto map domain ipsec**  command in interface configuration submode. To remove the IPsec crypto map, use the **no** form of the command.

**crypto map domain ipsec** *map-name* 

**no crypto map domain ipsec**

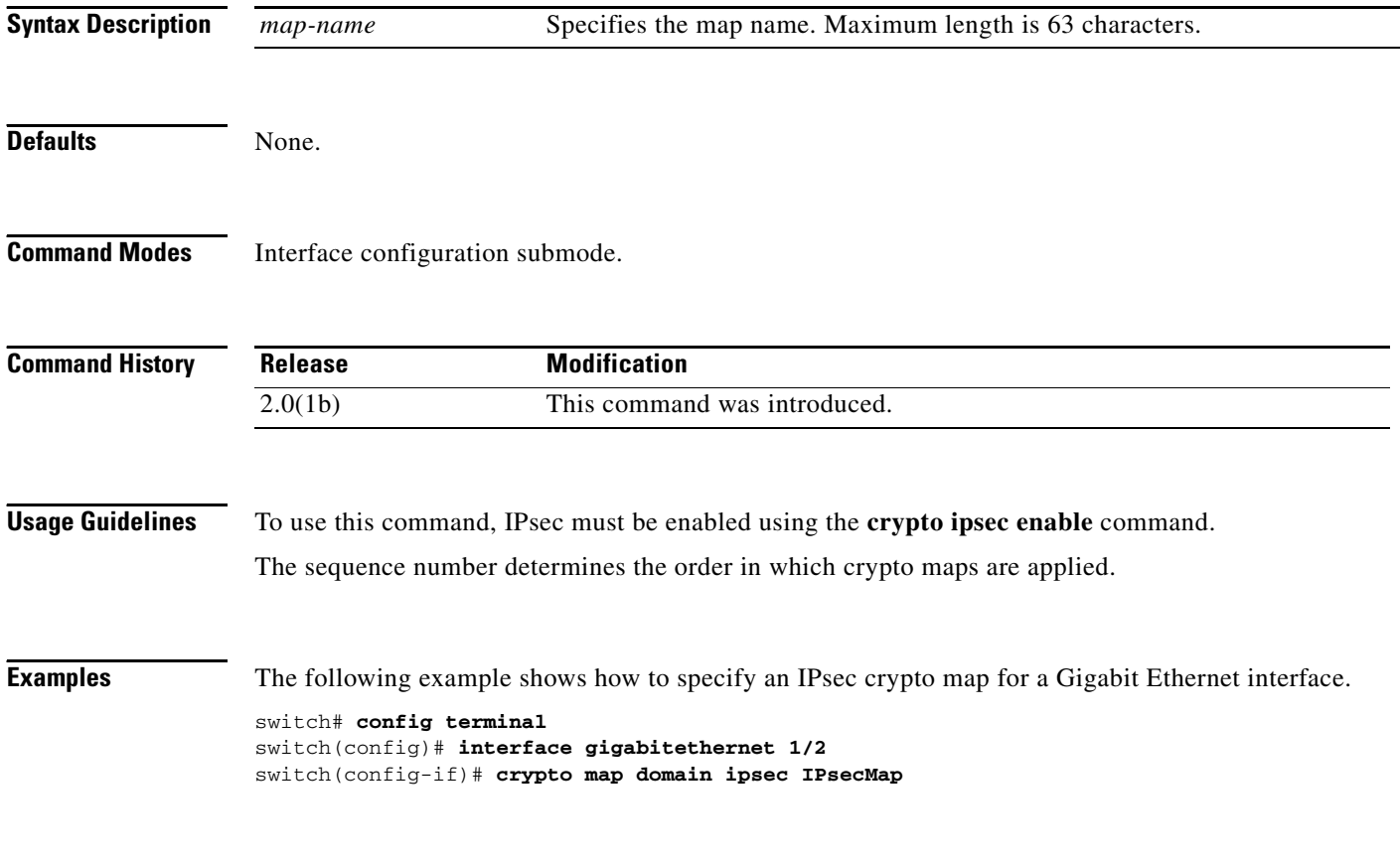

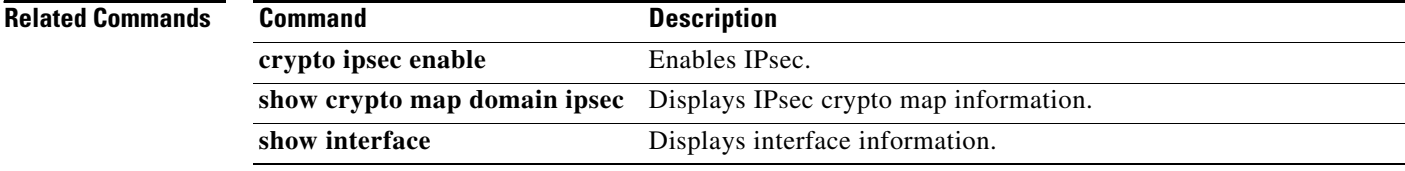

## **crypto transform-set domain ipsec**

To create and configure IPsec transform sets, use the **crypto transform-set domain ipsec** command. To delete an IPsec transform set, use the **no** form of the command.

- **crypto transform-set domain ipsec** *set-name* {**esp-3des** | **esp-des**} [**esp-aes-xcbc-mac** | **esp-md5-hmac** | **esp-sha1-hmac**]
- **crypto transform-set domain ipsec** *set-name* **esp-aes** {**128** | **256**} [**ctr** {**esp-aes-xcbc-mac** | **esp-md5-hmac** | **esp-sha1-hmac**} | **esp-aes-xcbc-mac** | **esp-md5-hmac** | **esp-sha1-hmac**]
- **crypto transform-set domain ipsec** *set-name* **[**{**esp-3des** | **esp-des**} [**esp-aes-xcbc-mac** | **esp-md5-hmac** | **esp-sha1-hmac**]**]**
- **crypto transform-set domain ipsec** *set-name* **esp-aes [**{**128** | **256**} [**ctr** {**esp-aes-xcbc-mac** | **esp-md5-hmac** | **esp-sha1-hmac**} | **esp-aes-xcbc-mac** | **esp-md5-hmac** | **esp-sha1-hmac**]**]**

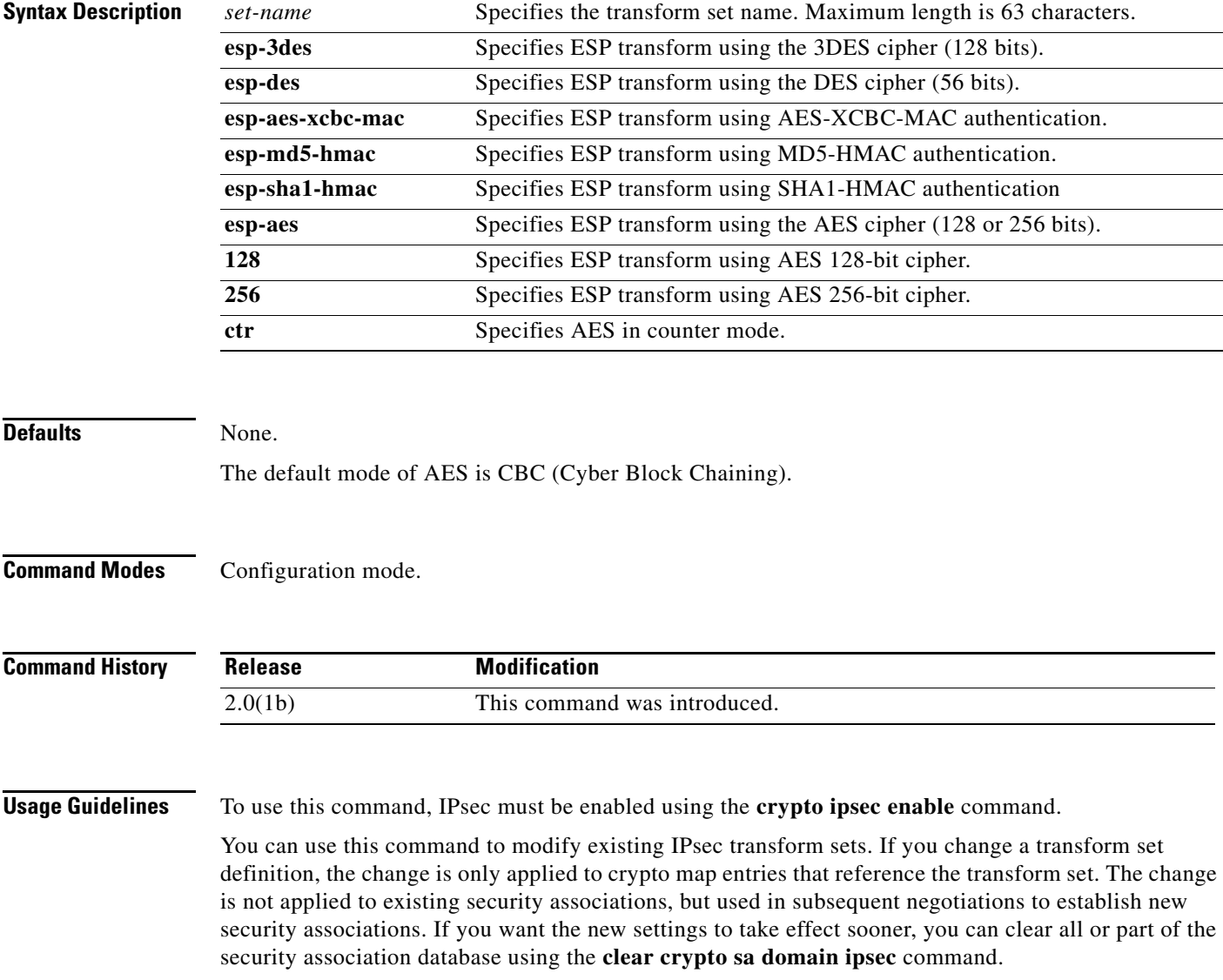

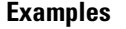

The following example shows how to configure an IPsec transform set. switch# **config terminal** switch(config)# **crypto transform-set domain ipsec Set1 esp-aes 128**

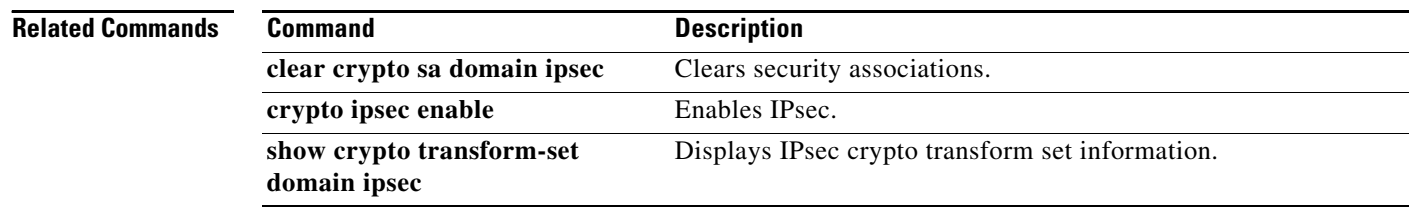

## **customer-id**

To configure the customer ID with the Call Home function, use the **customer-id** command in Call Home configuration submode. To disable this feature, use the **no** form of the command.

**customer-id** *customer-id*

**no customer** *customer-id*

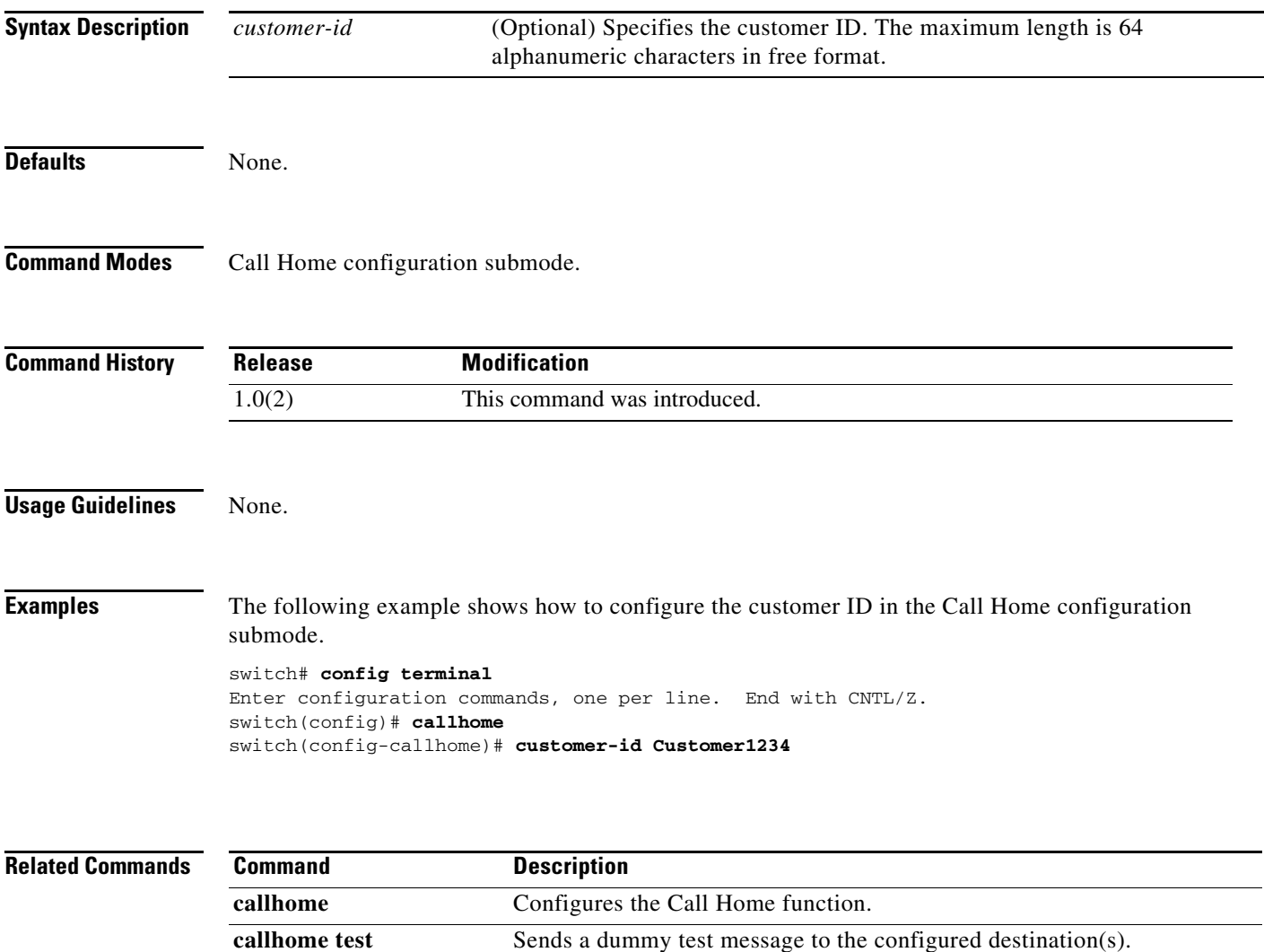

**show callhome** Displays configured Call Home information.